Universidad Central "Marta Abreu" de las Villas.

Facultad Matemática Física y Computación

Ingeniería Informática

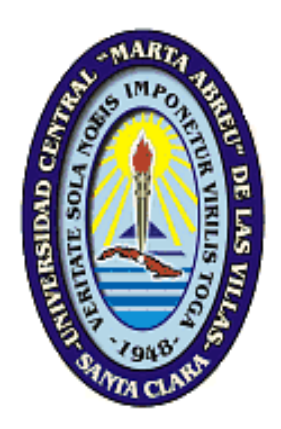

TRABAJO DE DIPLOMA

*Título: Web para el desarrollo de la competencia comunicativa intercultural para la colaboración internacional.*

**Autor:** Dayana Santos Betancourt

**Tutor:** Msc. Dianaleis Maza Amores

Msc. Andrés Tellería

"Año 53 de la Revolución"

Santa Clara

2011

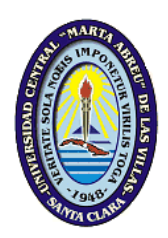

Hago constar que el presente trabajo de diploma fue realizado en la Universidad Central "Marta Abreu" de Las Villas como parte de la culminación de estudios de la especialidad de Ciencia de la Computación, autorizando a que el mismo sea utilizado por la Institución, para los fines que estime conveniente, tanto de forma parcial como total y que además no podrá ser presentado en eventos, ni publicado sin autorización de la Universidad.

Firma del Autor

Los abajo firmantes certificamos que el presente trabajo ha sido realizado según acuerdo de la dirección de nuestro centro y el mismo cumple con los requisitos que debe tener un trabajo de esta envergadura referido a la temática señalada.

Firma del Autor Firma del Jefe de Departamento donde se defiende el trabajo

> Firma del Responsable de Información Científico-Técnica

**"***Lo que sabemos es una gota de agua, lo que ignoramos es el océano"* 

 *Isaac Newton* 

*A:*

*Mis padres por el apoyo que me han brindado durante toda mi vida.*

*Mi hermana por estar siempre a mi lado.* 

*Mi tío por aguantarme y oírme cuando más lo necesito.*

*Mil millones de gracias:*

*A Dios por guiarme cada día, apartando lo malo y poniendo lo bueno.*

*A mis padres, por guiarme en este largo camino, gracias por ser excelentes guías. Gracias por existir Mami y Papi.*

*A mis abuelos por darme su cariño, compresión y darme fuerzas para seguir adelante.*

*A Mis tíos, primos, familia por apoyarme en todo.*

*A mis amigas, a todas gracias por siempre estar ahí.*

*A mi tutora por el apoyo incondicional que me ha brindado a lo largo de este camino.*

*A todos los profesores que sin ellos no hubiera hecho posible todo esto.*

*A mis compañeros de aula por los momentos inolvidables que he pasado junto a ellos.*

#### **RESUMEN:**

El impulso de las nuevas tecnologías en estos tiempos promete estrategias encaminadas a lograr un mejor aprendizaje y comunicación. El presente trabajo se basa en el desarrollo de un Sitio Web para facilitar el desarrollo de la competencia comunicativa intercultural de profesores e investigadores cubanos para la colaboración internacional, con Bélgica y por extensión con otros países no hispanohablantes. Este sistema ofrece información acerca de frases, reflexiones que serían de gran interés para ambas culturas así, como cursos de aprendizaje.

Para el desarrollo del sistema se empleó PHP como lenguaje de programación, Apache como servidor Web y MySQL como sistema gestor de bases de datos. Además se utilizó al CMS Drupal como ambiente de desarrollo, incluyéndole algunos módulos para soportar las funcionalidades necesarias. Como resultado final se propone un sistema que permite información necesaria para lograr un exitoso aprendizaje del idioma inglés así como lograr una eficiente comunicación entre países no hispanohablantes.

#### **ABSTRACT**

The impulse of the new technologies brings about strategies pursuing an increase in learning and communication. The present research is based in the development of a web site to facilitate the development of the intercultural communicative competence in Cuban academic and researchers involved in international collaboration projects with Belgium, and other non-Spanish-speaking countries. This system offers information about phrases, reflections of great interest for both cultures, as well as training courses.

To develop this system, this researcher used PHP as programming language, Apache as server, and Web and *MySQL* as database management system. We also used CMS *Drupal* as development ambience, including some modules to support the necessary functions.

As a final result we propose a system allowing for the necessary information to have a successful English language learning tool, as well as an effective communication between non-Spanish-speaking countries.

# **Tabla de contenido**

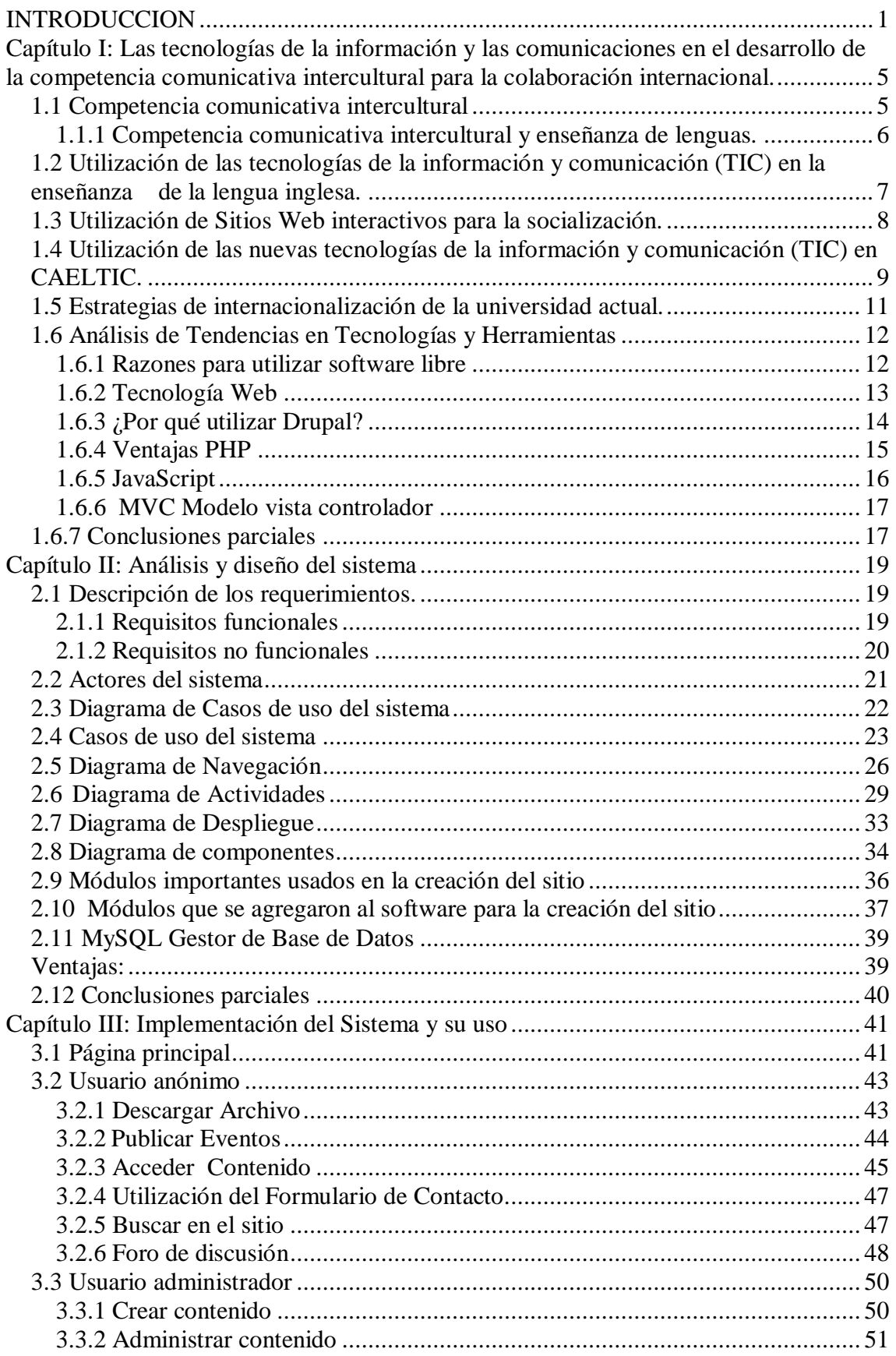

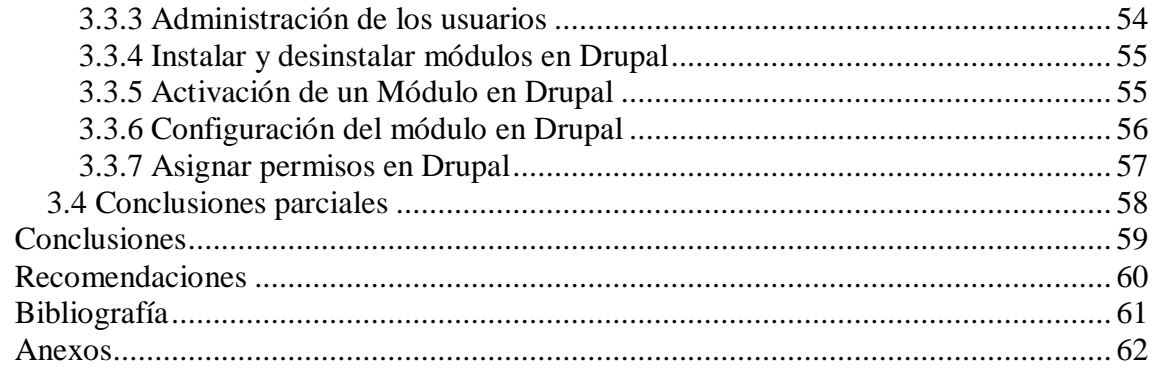

# <span id="page-9-0"></span>**INTRODUCCION**

En el contexto de la globalización se han hecho particularmente primordiales a nivel internacional los estudios sobre la interculturalidad a fin de promover una cultura de paz y reafirmar la identidad nacional de muchas naciones amenazadas por los intentos hegemónicos de las naciones más poderosas. El reconocimiento y el respeto a la diversidad cultural y a los valores universales como el derecho a la vida, a la libertad, a la justicia social, para revertir la situación a favor de estos valores y de los derechos humanos de los pueblos, es preciso que se acerquen, confraternicen y se unan para trabajar en conjunto. Pero ¿Cómo vamos a pretender entendernos entre nosotros si ni siquiera nos conocemos? ¿Y cómo llegaremos a conocernos si existen barreras lingüísticas que nos separan?

La universidad moderna tiene un importante compromiso en la formación de sus profesionales, pues como institución educacional se caracteriza por el establecimiento de relaciones que propician la cooperación internacional en diversos niveles, desde el interinstitucional hasta el personal. Esto hace que los profesores e investigadores universitarios estén expuestos con frecuencia a experiencia interculturales, que varían desde asistir a una conferencia dictada por un profesor extranjero hasta obtener una beca en el extranjero por ello que uno de los grandes retos de la universidad de hoy es contribuir a la formación de sus profesionales de una manera integral y una de las vías para ello es propiciar el desarrollo de la competencia comunicativa intercultural por parte de su personal académico e investigativo.

Como resultado de la política cubana de apertura en las relaciones internacionales, la Universidad Central "Marta Abreu" de las Villas (UCLV) ha establecido un proyecto de colaboración con el Consejo Inter-universitario Flamenco (VLIR), cuyo objetivo central es contribuir al desarrollo académico y científico de la UCLV. Para facilitar este tipo de comunicación se ha recurrido a la lengua inglesa como lingua franca, por tanto, dominarla constituye una necesidad perentoria para los colaboradores del programa UCLV-VLIR ya que esta se convierte en herramienta imprescindible para su exitoso desarrollo.

Debido a que en el contexto de la UCLV el dominio de la lengua inglesa por parte del personal universitario es bastante limitado y se desaprovechan oportunidades de intercambio y colaboración como resultado de esto, uno de los proyectos que conforman el programa UCLV concibe la capacitación en lengua inglesa del personal académico e investigativo de la misma con el objetivo de enfrentar el reto que impone la ejecución de este programa y desarrollo de estos proyectos de colaboración en general.

En este sentido, el departamento de lengua inglesa de la UCLV tiene, desde el año 2004, la misión de diseñar e impartir entrenamientos en lengua inglesa, como forma de postgrado, para apoyar la colaboración internacional con Bélgica y por extensión con otros países no hispanohablantes.

El colectivo pedagógico de dicho Departamento ha creado CAELTIC (Centro de Entrenamiento Avanzado en Inglés para la Colaboración Internacional) y ha diseñado los perfiles (cursos) correspondientes al entrenamiento. Los perfiles se crearon atendiendo a las necesidades de los cursistas. El entrenamiento se concibió incluyendo el apoyo de las TIC como medio fundamental. Los contenidos de los cursos se relacionan con temáticas afines a los objetivos de cada uno de estos. El objetivo central es desarrollar habilidades específicas en el uso de la lengua inglesa para el cumplimiento de cada una de sus misiones.

Este tipo de colaboración se ha convertido en marco oportuno para el contacto entre culturas, lo cual no pocas veces, según lo demuestran las experiencias recogidas hasta la fecha, se convierte en fuente de malentendido debido al uso inadecuado de la lengua o la existencia de estereotipos y presuposiciones erradas. También influye la limitada y en ocasiones nula preparación en lo concerniente al uso y/o interpretación del lenguaje no central tan relevante como el propiamente central.

Por tanto, es necesario incluir el desarrollo de la competencia comunicativa intercultural en la enseñanza de la lengua inglesa a profesionales universitarios involucrados en proyectos de colaboración internacional de manera que se pueda garantizar el establecimiento de la comunicación entre representantes de culturas diferentes, preservando el respeto mutuo, minimizando los antagonismos y aprendiendo mutuamente. Las tecnologías de la información y comunicación (TIC) brindan innumerables posibilidades para el apoyo y consecución de este objetivo, y puesto que constituyen el medio de enseñanza fundamental de CAELTIC existe la posibilidad de explotarlas aún más.

Los antecedentes de esta propuesta se remiten al año 2006, cuando se presentó un programa de superación posgraduada de inglés con fines específicos para el contexto del proyecto internacional UCLV-VLIR, que centra su atención en el desarrollo de la expresión oral.[\(Moya, 2006\)](#page-69-1)

Esta es la primera experiencia científica y metodológica del mencionado proyecto e incluye un primer acercamiento al concepto de competencia sociocultural desde la perspectiva de la superación posgraduada en inglés en el contexto de la UCLV. Ya se conocían otras experiencias previas en Cuba con relación al tratamiento de la competencia comunicativa intercultural en el proceso enseñanza-aprendizaje del inglés, como por ejemplo la propuesta de un programa de entrenamiento para enfermeras con énfasis en el aprendizaje comunicativo de la lengua y el desarrollo de conciencia intercultural.[\(Garbey, 2004\)](#page-69-2)

También se conoce la propuesta para el desarrollo de la competencia sociocultural de los recursos humanos del turismo.[\(Morales, 2001\)](#page-69-3)

La formación comunicativa intercultural para la enseñanza de español como lengua extranjera, también en el sector turístico. Ninguna de estas propuestas incluye la utilización de las tecnologías de la información y comunicación (TIC) como medio de apoyo.

La capacitación y el entrenamiento de los profesores e investigadores cubanos para la colaboración internacional, necesita fortalecer la práctica de la lengua inglesa desde una perspectiva intercultural. Este conocimiento no solo redundará en un mejor desempeño profesional de nuestros profesionales en la arena internacional sino también en mejores resultados en sus acciones de colaboración con otros países, la existencia de un sitio Web que pueda asistirlos siempre que estén conectados a la red y con niveles de ayuda para los disímiles contextos de su actuación profesional, sería una valiosa contribución en este sentido.

**Problema de investigación**: Debido a la carencia de estrategias encaminadas a lograr un mejor aprendizaje y comunicación, surge la necesidad de crear una Web que facilite el desarrollo de la competencia comunicativa intercultural para la colaboración internacional de profesores e investigadores cubanos.

Para resolver el siguiente problema se propone como **objetivo general:** 

Implementar un sitio Web interactivo que apoye el desarrollo de la competencia comunicativa intercultural para la colaboración internacional en la UCLV.

### **Objetivos específicos:**

- 1. Investigar tecnologías y herramientas aplicables en la implementación
- 2. Diseñar Interfaz Web que apoye el desarrollo de la competencia comunicativa intercultural para la colaboración internacional.
- 3. Implementar un sitio Web para el desarrollo de la competencia comunicativa intercultural para la colaboración internacional.

El presente trabajo de diploma se compone de 3 capítulos estructurados de la siguiente manera:

Capítulo I: Las tecnologías de la información y la comunicación en el desarrollo de la competencia comunicativa intercultural para la superación profesional en la lengua inglesa para la colaboración internacional.

En este capítulo se exponen los estudios realizados sobre el impacto de las nuevas tecnologías para la comunicación intercultural. Se analizan las tendencias en tecnologías y herramientas.

Capítulo II: Análisis y diseño del sistema.

Se presentan los artefactos creados para esta etapa del proceso de desarrollo del software. Se identifican los procesos a implementar y las características del sitio.

Capítulo III: Implementación del Sistema y su uso.

Provee al usuario de indicaciones para la utilización del sitio.

# <span id="page-13-0"></span>**Capítulo I: Las tecnologías de la información y las comunicaciones en el desarrollo de la competencia comunicativa intercultural para la colaboración internacional.**

Las tecnologías de la información y comunicación están cambiando aceleradamente con el pasar del tiempo. Las posibilidades que nos proporcionan estos cambios y los desafíos a los que nos enfrentan son también nuevo, y tienen una potencia capaz de modificar muchos fundamentos básicos de la sociedad tal y como la hemos conocido durante los dos últimos siglos. Los medios no sólo están presentes en la sociedad, sino que además la conforman, influyendo en nuestra manera de percibir la realidad y de concebir nuestros ideales. Por tanto, los medios no sólo son una manera de entretener o dar información, sino que también forman nuestras conciencias y nuestra forma de pensar.

### <span id="page-13-1"></span>**1.1 Competencia comunicativa intercultural**

Educación intercultural no es un simple ideal pedagógico humanista. No consiste en una "buena idea pedagógica". No se dirige "a los alumnos culturalmente minoritarios". No es un cultivo romántico de las diferencias culturales.

La educación intercultural es la educación centrada en la diferencia y pluralidad cultural más que una educación para los que son culturalmente diferentes. Los hombres y las mujeres de otras culturas son seres humanos, personas con las que construiremos una sociedad distinta y nueva. En la aldea global en que vivimos hoy necesitamos aprender a convivir de la manera más creativa y enriquecedora entre personas y grupos diferentes.

Desde la perspectiva didáctica de la lingüística aplicada para la enseñanza de segundas lenguas el papel que juega el conocimiento de la cultura meta se destaca como primordial. El aprendizaje de una lengua extranjera implica el desarrollo de la dimensión cognitiva, lo que determina la forma de interpretar e intervenir en la realidad. La relación que mantiene una comunidad lingüística con la realidad la diferencia e individualiza frente a otras sociedades. En efecto, una comunidad lingüística se caracteriza porque en determinados contextos sus miembros adoptan un comportamiento lingüístico, para lingüístico y no verbal análogo; por ejemplo,

comparten los mismos temas tabú, se dan la mano o se besan para saludarse, los interlocutores se sitúan a una determinada distancia, comparten los mismos usos rituales del lenguaje, etc. Estos conocimientos comunicativos se suelen relacionar con el aprendizaje cultural y se consideran imprescindibles para dominar la lengua meta.

La colaboración internacional es uno de esos contextos donde un desencuentro cultural podría arruinar el mejor de los negocios. No basta con tener talento ni una buena preparación profesional. Para lograr resultados de excelencia en los negocios, debe poseerse una competencia profesional tal que abarque también el dominio del inglés como lengua franca y con un enfoque intercultural que permita interactuar sin conflictos, sin afectación de nuestra identidad, con tolerancia, respeto y cultura general integral.

## <span id="page-14-0"></span>**1.1.1 Competencia comunicativa intercultural y enseñanza de lenguas.**

La enseñanza comunicativa de la lengua tiene como objetivo lograr la competencia comunicativa. El desarrollo de la competencia comunicativa intercultural general debe ser un objetivo importante en la formación de personas que van a relacionarse con otros mundos culturales.

Se necesita tener la competencia comunicativa necesaria en lengua extranjera para movilizar todo el caudal cultural que aporta esa lengua para la comprensión y producción de nuevos significados y para resolver los problemas que entorpecen la comunicación.[\(Torres, 2003\)](#page-69-4)

Aprender una lengua extranjera, no es sólo aprender su gramática, su pronunciación, o su vocabulario. Aprender una lengua extranjera es una lección continua de interculturalidad. Es aprender la manera de ver el mundo, de acercarse a él, de comportarse hacia los demás, que su cultura conlleva.[\(Oliveras, 2000\)](#page-69-5)

En la clase de idiomas, mediante prácticas comunicativas e interactivas, pueden fomentarse valores positivos de interculturalidad, es decir, la capacidad de entender, asimilar e intercambiar la experiencia de ser diferente culturalmente sin que esa diferencia resulte en desencuentro, es decir: incomprensión, estero tipificación, discriminación, rechazo, estigmatización, etc. Pues el reto no es sólo la propia

formación y capacitación teórica en pedagogía intercultural, sino la misma puesta en práctica de dicha teoría.

# <span id="page-15-0"></span>**1.2 Utilización de las tecnologías de la información y comunicación (TIC) en la enseñanza de la lengua inglesa.**

Se requiere que las TIC se usen de manera eficiente y sistemática en el aula. El profesor de inglés debe ser el puente que facilite al alumnado la adquisición de los conocimientos por medio de las TIC, dígase, un video, el uso de la computadora, una multimedia, software educativos, páginas web, blogs o wikis, que eleven la calidad del proceso de enseñanza- aprendizaje de las lenguas extranjeras.

En una clase de lenguas, la necesidad decide el uso de los medios. Entre los más utilizados están el pizarrón, el programa, el libro de texto, grabaciones, videos, láminas, películas, y la novedosa tecnología de la información y las comunicaciones (TIC) lo que hace posible el uso del Internet y todas las facilidades que este medio provee.

En la educación el uso de las TIC ha posibilitado cambiar el modelo pedagógico como manera de incluir nuevas herramientas que mejoren el ambiente de aprendizaje y cambien el paradigma de la educación y tiene las siguientes ventajas:

- Aprendizaje autónomo de cooperación y reflexivo
- Enseñanza atractiva, novedosa
- El estudiante es el protagonista del proceso y el profesor el facilitador.
- Alfabetización digital de los alumnos. ( todos deben adquirir las competencias básicas en el uso de las TIC)
- Utilización de las ventajas que proporcionan el realizar actividades como  $\bullet$ preparar apuntes o ejercicios, comunicarlos, difundir información etc.
- Aprovechamiento las nuevas posibilidades didácticas que ofrecen para lograr que los alumnos realicen mejores trabajos.
- Facilita la autoevaluación, coevaluación y heteroevaluación. .
- En el caso específico de la enseñanza del inglés como lengua extranjera se  $\bullet$ han utilizado varios recursos a los cuales nos referiremos a continuación:
- Software que incluyen cursos para aprender inglés online con gran variedad de ejercicios interactivos, multimedias y su propio sistema de evaluación. Ej. Inglés sin Barreras, etc.
- Plataforma virtual en la que se desarrollan foros de discusión, chats, wikis etc.
- Portafolio electrónico ( herramienta de evaluación)
- Evaluación online ( IELTS, TOEFL, DIALANG, CALT)
- Sitios y páginas webs, powerpoints, webquests.
- Uso de la computadora como fuente de información (Enciclopedia Encarta)  $\bullet$
- El uso de los diccionarios electrónicos bilingües, enciclopedias electrónicas en ambas lenguas y programas de ayuda a la traducción.
- Todo lo anterior se materializa con la creación de centros de autoacceso donde alumnos construyen el conocimiento al interactuar con la PC. en laboratorios de computación, en centros de recursos virtuales.

En conclusión, estamos ante un reto donde lo instructivo y lo educativo, donde las nuevas tecnologías y la pedagogía tienen que darse la mano constantemente y donde el impacto de esta combinación en la Ciencia, la Tecnología y la Sociedad es evidentemente grandioso.

### <span id="page-16-0"></span>**1.3 Utilización de Sitios Web interactivos para la socialización.**

El mundo del software libre, con su filosofía de libertad y democratización de la tecnología, como forma de conocimiento en construcción colectiva, ofrece una creciente variedad de herramientas para crear comunicación flexible y en red, de los recursos que ofrece la web para la socialización, la interacción el trabajo activo de los usuarios desempeña un papel importante.

Algunas organizaciones y comunidades aprovechan el modelo de redes sociales para hacer una primera aproximación de personas que nunca han usado un computador.

Es así como cualquier organización, empresa o persona puede apropiarse y usar recursos que le permiten no solo generar información a través de Internet, intranet y extranet, sino manejar comunicación en red, interactiva y multimedia que le permita interrelacionarse en este mundo flexible y globalizado. Como se refiere en el sitio web "Sociedad interactiva" sobre los avances y resultados de la web:

"El avance de la web abre para todas inmensas posibilidades de interacción, y manejo de herramientas colaborativas y muchas aplicaciones para producir información. Este hecho abona desde el punto de vista tecnológico el terreno para la apropiación de tecnologías por parte de cada ciudadano y de las organizaciones de cualquier tipo. Entre estas herramientas colaborativas están los chats, los foros, las pizarras, los blogs, los wikis, las comunidades virtuales, y las plataformas para gestión de conocimiento, intranet y educación virtual." [\(2008b\)](#page-69-6)

La interactividad que permiten las TIC facilita en mayor medida la comunicación y el intercambio que el material impreso o audiovisual tradicional.

Los teóricos de la aproximación a la Web 2.0 creen que el uso de la web está orientado a la interacción y redes sociales, que pueden servir contenido que explota los efectos de las redes, creando o no webs interactivas y visuales. Es decir, los sitios Web actúan más como puntos de encuentro, o webs dependientes de usuarios, que como webs tradicionales.

# <span id="page-17-0"></span>**1.4 Utilización de las nuevas tecnologías de la información y comunicación (TIC) en CAELTIC.**

CAELTIC, comunidad de práctica es un centro de entrenamiento avanzado del idioma Inglés para la colaboración internacional y el centro de un aspirante a la prueba. Esta comunidad de práctica tiene su origen en el proyecto conjunto VLIR-NES / UCLV, con el propósito de desarrollar la creación de capacidad para la comunicación en Inglés para profesionales de la UCLV.

Unas de las herramientas para el aprendizaje y evaluación de la lengua extranjera que podemos encontrar en el CAELTIC es la:

WebQuest la cual consiste en una guía de actividad plasmada en una página web que orienta al alumnado, a través de una serie de pasos, en la búsqueda de información y en su reelaboración, sobre un tema concreto, surge como respuesta ante la amplitud de Internet y de las posibilidades de actividad a desarrollar, la falta de preparación de la mayoría del profesorado para desarrollar una propuesta creada desde cero y la necesidad de que el alumnado comience ya su aprendizaje en Internet. Mª José Sestayo nos dice:

"Si partimos de la definición de un *WebQuest* como una actividad de búsqueda informativa guiada en la cual la mayor parte de la información empleada por los alumnos está extraída de la red, referimos ya los dos grandes ingredientes secretos de este nuevo modelo de aprendizaje tecnológico: el tándem profesor/alumno, no siempre en este orden de predominancia, y la información que se pretende recolectar de los múltiples recursos internáuticos.

Otra de las herramientas utilizadas en el CAELTIC:

WebCEF la cual permite la evaluación del dominio de la lengua oral a través de un entorno web. Los estudiantes o profesores de idiomas serán capaces de evaluar su propio vídeo y las muestras de audio, junto con colegas y compañeros de toda Europa. La evaluación se basa en los descriptores del Marco Común Europeo de Referencia (CEF).

Como usuario de la herramienta de evaluación, puede crear, cargar, calificar y comentar en el video y las muestras de audio. Con esta tecnología se puede crear su propio video y las muestras de audio que serán evaluadas por una comunidad de estudiantes de idiomas en toda Europa.

La WebCEF proporciona ventajas tanto a alumnos como a profesores e investigadores de la UCLV. Algunas de ellas son:

Los estudiantes de idiomas: la oportunidad de dejar sus muestras de ser evaluados por los profesores de toda Europa

- Los profesores de idiomas: la oportunidad de colaborar con colegas de toda Europa y para mejorar sus habilidades en el uso de las escalas CEF.
- Investigadores del lenguaje: el acceso a una amplia base de datos de las muestras y las evaluaciones.

El Portafolio Electrónico se presenta como otra herramienta utilizada en el CAELTIC:

Es un método de enseñanza, aprendizaje y evaluación creado en la UCLV. Consiste en la aportación de producciones de diferentes índoles por parte del estudiante a través de las cuales se pueden juzgar sus capacidades en el marco de una disciplina o materia de estudio. Tiene un alcance mucho más amplio, como una colección de reflexiones y artefactos digitales en línea (como documentos, imágenes, enlaces, currículos, multimedia, enlaces e información de contacto). Los alumnos y el personal pueden utilizarlo para demostrar su aprendizaje, las habilidades, el desarrollo y registro de sus logros en el tiempo para un público selecto. Hay aplicaciones de sonido para el estudiante, el maestro, la institución y, a veces las combinaciones de los tres.

Las ventajas que ofrecen son las siguientes:

- 1. Ofrece amplia información sobre el aprendizaje
- 2. Admite el uso de la evaluación continua para el proceso de aprendizaje.
- 3. El alumno, al desarrollar esta estrategia, proyecta la diversidad de aprendizajes que ha interiorizado. En este modelo se detectan los aprendizajes positivos, las situaciones problema y las estrategias utilizadas en la ejecución de tareas.
- 4. Se pueden compartir los resultados con otros compañeros y otros profesores.

### <span id="page-19-0"></span> **1.5 Estrategias de internacionalización de la universidad actual.**

La Universidad nació como una zona franca de intercambio internacional de conocimientos, que evoluciona esencialmente dentro de realidades sin fronteras. La internacionalización es la metamorfosis institucional que debe sufrir cualquier universidad para lograr la integración internacional e intercultural de su herencia.

La Universidad Central "Marta Abreu" de las Villas no está exenta a este fenómeno y como todas las universidades del Ministerio de Educación Superior de Cuba (MES) y a tono con este presente que exige de un intercambio cordial y respetuoso para lograr la supervivencia y desarrollo como especie tiene su estrategia particular de Internacionalización. La misma tiene como objetivo fundamental, contribuir mediante la colaboración internacional, al mejor cumplimiento de los objetivos estratégicos de la Universidad en términos de desarrollo y recursos, del programa de becarios extranjeros, del sistema de relaciones de solidaridad hacia Cuba y a elevar el prestigio internacional de la Universidad y la educación superior cubana". [\(Calviño, 2010\)](#page-69-7)

## <span id="page-20-0"></span>**1.6 Análisis de Tendencias en Tecnologías y Herramientas**

En este epígrafe se hablará sobre las herramientas y tecnologías a utilizar para poder diseñar e implementar el sitio Web.

## <span id="page-20-1"></span>**1.6.1 Razones para utilizar software libre**

El uso de software libre ofrece una gran cantidad de ventajas y beneficios tanto para las administraciones locales como para sus usuarios. El sitio Web "*Openpopuli*" hace referencia a algunas ventajas.

"Menor coste de implantación, el ahorro en licencias de software y una capacidad de acceso total y control de la tecnología. Todas estas ventajas hacen que utilizar software libre sea la mejor opción".[\(2008a\)](#page-69-8)

- Capacidad de modificación del código: Con software libre tiene capacidad para adaptar la solución a sus necesidades, puede arreglar fallos operativos o de seguridad, corregir si hubiese errores del software.
- Independencia del proveedor: La implantación de una solución basada en software libre permite al cliente la elección del mejor proveedor de servicios. La disponibilidad del código fuente y la capacidad para modificarlo permite que una empresa no quede atada a un determinado proveedor. Es importante que existan varias soluciones para problemas específicos y existe software libre para cada necesidad.
- Seguridad: Se disminuye o incluso se puede llegar a eliminar la existencia de puertas traseras, troyanos, etc., debido a que se puede auditar el código fuente de las aplicaciones que pone en producción. Adicionalmente la propia «comunidad de usuarios» está desarrollando constantemente el mismo trabajo de auditoría de código.

Garantías de permanencia: La utilización sistemática de estándares hacen difícil que una  $\bullet$ determinada aplicación pueda quedar sin soporte. En el caso de que esto suceda, la disponibilidad del código permite que otro grupo de usuarios u otra empresa pueda tomar el liderazgo en el desarrollo. Las aplicaciones basadas en software libre solamente mueren cuando dejan de utilizarse, generalmente porque aparezcan aplicaciones superiores que actúen como sustitutivas.

### <span id="page-21-0"></span>**1.6.2 Tecnología Web**

El término Web está comúnmente asociado con un fenómeno social, basado en la interacción que se logra a partir de diferentes aplicaciones en la web, que facilitan el compartir información, la [interoperabilidad,](http://es.wikipedia.org/wiki/Interoperabilidad) el [diseño centrado en el usuario](http://es.wikipedia.org/wiki/Dise%C3%B1o_centrado_en_el_usuario) y la [colaboración](http://es.wikipedia.org/wiki/Colaboraci%C3%B3n) en la [World Wide Web.](http://es.wikipedia.org/wiki/World_Wide_Web)

Es la nueva forma de aprovechar la red, permitiendo la participación activa de los usuarios, a través de opciones que le dan al usuario voz propia en la web, pudiendo administrar sus propios contenidos, opinar sobre otros, enviar y recibir información con otras personas de su mismo estatus o instituciones que así lo permitan. La estructura es más dinámica y utiliza formatos más modernos, que posibilitan más funciones.

La interacción de los usuarios es fundamental, el hecho de que las personas puedan participar de los contenidos les hace sentirse parte de la red, aumenta el interés por la misma y permite que los contenidos originales de ciertas páginas sean alimentados por particulares, que se abran discusiones, se comparta acerca de temas comunes entre personas de toda clase, entre otras posibilidades. Todo esto le da a la web un valor adicional, el usuario no está solo para buscar y recibir información sino para emitirla, construirla y pensarla.

Son numerosas las ventajas y beneficios que otorga el poseer un sitio Web, proporciona una imagen de marca actual y tecnológica sobre su negocio, crea nuevos lazos de contacto y relación con los clientes, permite una presencia a nivel mundial de sus productos y servicios.

# <span id="page-22-0"></span>**1.6.3 ¿Por qué utilizar Drupal?**

Un sistema de gestión de contenidos es una aplicación informática usada para crear, editar, gestionar y publicar contenido digital en diversos formatos. El gestor de contenidos genera páginas dinámicas interactuando con el servidor para generar la página web bajo petición del usuario, con el formato predefinido y el contenido extraído de la base de datos del servidor.

Existen varios CMS como por ejemplo Joomla, Wordpress, Drupal. Este ultimo logra representar lo que es realmente un CMS así expresa Max Glaseren en el Blog "Guerra de los CMS".[\(Glaser, 2009\)](#page-69-9)

Algunas caracteristicas que presenta Drupal que lo hacen diferente de los demás CMS se muestran a continuacion.

- Código abierto El código fuente de Drupal está libremente disponible bajo los términos de la licencia GNU/GPL. Al contrario que otros sistemas de 'blogs' o de gestión de contenido propietarios, es posible extender o adaptar Drupal según las necesidades.
- Módulos La comunidad de Drupal ha contribuido muchos módulos que proporcionan funcionalidades como 'página de categorías', autenticación mediante jabber, mensajes privados, bookmarks, etc.
- Personalización Un robusto entorno de personalización está implementado en el núcleo de Drupal. Tanto el contenido como la presentación pueden ser individualizados de acuerdo las preferencias definidas por el usuario.
- Permisos basados en roles Los administradores de Drupal no tienen que establecer permisos para cada usuario. En lugar de eso, pueden asignar permisos a un 'rol' y agrupar los usuarios por roles.
- Objetos de Contenido (Nodos) El contenido creado en Drupal es, funcionalmente, un objeto (Nodo). Esto permite un tratamiento uniforme de la información, como una misma cola de moderación para envios de diferentes tipos, promocionar cualquiera de estos objetos a la página principal o permitir comentarios sobre cada objeto.
- Plantillas (Templates) El sistema de temas de Drupal separa el contenido de la presentación permitiendo controlar o cambiar facilmente el aspecto del sitio web. Se pueden crear plantillas con HTML y/o con PHP.
- Multiplataforma Drupal ha sido diseñado desde el principio para ser multiplataforma. Puede funcionar con Apache o Microsoft IIS como servidor web y en sistemas como Linux, BSD, Solaris, Windows y Mac OS X. Por otro lado, al estar implementado en PHP, es totalmente portable.

## <span id="page-23-0"></span>**1.6.4 Ventajas PHP**

PHP es un lenguaje de programación del lado del servidor gratuito e independiente de plataforma, rápido, con una gran librería de funciones y mucha documentación.

Un lenguaje del lado del servidor es aquel que se ejecuta en el servidor web, justo antes de que se envíe la página a través de Internet al cliente. Las páginas que se ejecutan en el servidor pueden realizar accesos a bases de datos, conexiones en red, y otras tareas para crear la página final que verá el cliente. El cliente solamente recibe una página con el código HTML resultante de la ejecución de la PHP. Como la página resultante contiene únicamente código HTML, es compatible con todos los navegadores.

En el artículo "Programación en castellano" se hace referencia alguna ventajas adicionales que tiene este lenguaje como son.

- 1. PHP corre en cualquier plataforma utilizando el mismo código fuente, pudiendo ser compilado y ejecutado en algo así como 25 plataformas, incluyendo diferentes versiones de Unix, Windows (95,98,NT,ME,2000,XP, entre otros) y *Macs*. Como en todos los sistemas se utiliza el mismo código base, los scripts pueden ser ejecutados de manera independiente al SO.
- 2. La sintaxis de PHP es similar a la del C, por esto cualquiera con experiencia en lenguajes del estilo C podrá entender rápidamente PHP. Entre los lenguajes del tipo C incluimos al Java y *Javascript,* de hecho mucha de la funcionalidad del PHP se la debe al C.
- 3. PHP es completamente expandible. Está compuesto de un sistema principal, un conjunto de módulos y una variedad de extensiones de código.
- 4. Interfaces distintas para cada tipo de servidor. PHP actualmente se puede ejecutar bajo Apache, IIS, *AOLServer*, *Roxen yTHTTPD*. Otra alternativa es configurarlo como módulo CGI.
- 5. Interactúa con motores de bases de datos tales como *MySQL*, MS SQL, Oracle, *Informix*, *PostgreSQL*, y otros muchos. Siempre podrás disponer de ODBC para situaciones que lo requieran.
- 6. Variedad de módulos cuando un programador PHP necesite una interface para una librería en particular, fácilmente podrá crear una API para esta. Algunas de las que ya vienen implementadas permiten manejo de gráficos, archivos PDF, Flash, *Cybercash*, calendarios, XML, IMAP, POP, etc.
- 7. PHP es Open *Source*, lo cual significa que el usuario no depende de una compañía específica para arreglar cosas que no funcionan, además no estás forzado a pagar actualizaciones anuales para tener una versión que funcione. [\(2009\)](#page-69-10)

# <span id="page-24-0"></span>**1.6.5 JavaScript**

Es un lenguaje de programación utilizado para crear pequeños algoritmos y funciones, encargados de realizar acciones dentro del ámbito de una página Web. Se trata de un lenguaje de programación del lado del cliente, pues es el navegador el que soporta la carga de procesamiento. Gracias a su compatibilidad con la mayoría de los navegadores modernos, es el lenguaje de programación del lado del cliente más utilizado.

Es un lenguaje de programación simple y permite concretar funcionalidades con alto grado de rapidez. Su empleo es recomendable aún para personas con poca experiencia en programación, pues su sencillez permite asimilarlo y practicarlo con facilidad.

Entre las acciones típicas que posibilita realizar Javascript existen dos vertientes. Por un lado los efectos especiales sobre páginas web, para crear contenidos dinámicos y elementos de la página como cambios de color o cualquier otro efecto. Por el otro, permite ejecutar instrucciones como respuesta a las acciones del usuario, con lo que se pueden crear páginas interactivas como calculadoras, agendas, o tablas de cálculo,

### <span id="page-25-0"></span>**1.6.6 MVC Modelo vista controlador**

El Modelo Vista Controlador (MVC) separa la lógica de la aplicación y la presentación en varias capas, facilita la labor de todo un equipo: diseñadores gráficos, programadores, diseñadores de base de datos.

Modelo: capa que realiza todas las tareas de comunicación con la base de datos, como ejecución de consultas, generación de recordsets y tablas, etc.

Controlador: recibe las peticiones y decide qué se mostrará y cuándo. Si tenemos un área de "Productos" y otra de "Servicios", cada una de ellas tendrá su controlador. Puede existir que un controlador rija todas las operaciones (por ejemplo "productos/ver", "productos/listado", "productos/borrar").

Vista: al recibir la petición del controlador decide cómo se mostrará la información suministrada por el controlador. Es decir: la presentación del contenido.

Al separar la presentación de la programación (o lógica de negocio), la aplicación es más fácil de modificar en el futuro, el resultado es más claro, y el reparto de tareas dentro del equipo de trabajo es más fácil; la depuración de la aplicación es más sencilla y, finalmente, puede utilizarse un marco de trabajo (o framework) bien testeado.

Las ventajas de MVC son obvias: fácil y flexible estructuración del código, "separación de poderes" (datos, implementación e interfaz) rígida y si el framework está bien hecho, seguridad y ayuda para el programador.

# <span id="page-25-1"></span>**1.6.7 Conclusiones parciales**

En este capítulo se establecieron las bases teóricas que fundamentan la aplicación de las TIC para el desarrollo de la competencia comunicativa intercultural de profesores e investigadores cubanos, para la colaboración internacional, específicamente para los colaboradores del programa UCLV-VLIR con Bélgica.

Se estudiaron lenguajes y tecnologías para el desarrollo de sistemas de gestión. Lo que propició la siguiente selección para el desarrollo del sistema: UML como lenguaje de modelado, JavaScript como lenguaje de programación por el lado del cliente, PHP como lenguaje de programación por el lado del servidor, *MySQL* como gestor de base de datos, CMS Drupal para la construcción del sistema.

# <span id="page-27-0"></span>**Capítulo II: Análisis y diseño del sistema**

El modelado del proceso de desarrollo del software, juega un papel importante, propicia ventajas y facilita el trabajo de ingeniería, los autores Booch, Jacobson , y Rumbaugh lo definen de la siguiente forma:

 "Los modelos nos ayudan a visualizar cómo es, o queremos que sea un sistema.(…)Nos permiten especificar la estructura o el comportamiento de un sistema.(…) proporcionan plantillas que nos guían en la construcción de un sistema.(…) Documentan las decisiones que hemos adoptado." [\(Grady Booch\)](#page-69-11)

Para la modelación se presenta el UML (Lenguaje Unificado de Modelación), notación con que se construyen sistemas por medio de conceptos orientados a objetos. Es un lenguaje gráfico para visualizar, especificar, construir y documentar un sistema de software. [\(2011\)](#page-69-12)

Dicha modelación puede ser desarrollada en la herramienta CASE Visual Paradigm, la cual soporta de forma completa todas las especificaciones.

### <span id="page-27-1"></span>**2.1 Descripción de los requerimientos.**

La identificación de los requerimientos como parte del proceso del desarrollo de Software es de gran importancia, estos se dividen en funcionales y no funcionales. Debe pensarse en características que hagan las propiedades del producto más confiable, atractivo, usable o rápido, son fundamentales en el éxito del producto.

Haciendo eco de todo lo anterior relacionado con el proceso de modelado y diseño se exponen algunas cuestiones básicas sobre la ingeniería del software logrado en el trabajo de investigación, partiendo de:

### <span id="page-27-2"></span>**2.1.1 Requisitos funcionales**

Para lograr el cumplimiento de los objetivos y las funcionalidades que el sistema debe cumplir los requisitos funcionales son de gran importancia ya que estos representan, según el grupo de investigación eumednet:

"Declaraciones de los servicios que debe proporcionar el sistema, especifica la manera en que este debe reaccionar a determinadas entradas, especifican como debe

comportarse el sistema en situaciones particulares, pueden declarar explícitamente lo que el sistema no debe hacer".[\(eumednet, 2011\)](#page-69-13)

- Autenticar Usuario.
- El sistema debe mostrar información de los servicios que este dispone como (Home, Resources, Reflections, Survival Tips, Useful Phrases, A Belgium Review).
- El sistema debe mostrar información de Announcenment.
- Debe permitir el acceso a Related Links.
- Debe permitir la búsqueda.
- Debe permitir la comunicación on-line de los usuarios a través del Foro
- Debe permitir que el usuario anónimo (profesores investigadores) publiquen Eventos en los cuales han participado.
- Debe permitir que los usuarios contacten al profesor representante del proyecto, al  $\bullet$ ocurrir alguna duda o problema en el software.

#### <span id="page-28-0"></span>**2.1.2 Requisitos no funcionales**

Los requisitos no funcionales son propiedades o cualidades que el producto debe tener. Representan las características que hacen al producto atractivo, usable, rápido o confiable. Permitiendo que puedan marcar la diferencia entre un producto bien aceptado y uno con poca aceptación. Según la página web de la eumed.net se refiere a los requisitos no funcionales como re**s**tricciones de los servicios o funciones ofrecidas por el sistema, generalmente se aplican al sistema en su totalidad. Surgen de las necesidades del usuario".[\(eumednet, 2011\)](#page-69-13)

### *Apariencia o interfaz externa*

- Debe ser interactivo con el usuario.
- Las funcionalidades deben estar visibles para lograr una mayor navegabilidad.

### *Usabilidad*

El sistema podrá ser usado por profesores investigadores involucrados en proyectos de investigación y requiriéndose conocimientos básicos de computación y trabajo en Web.

#### *Soporte*

- Debe ser lo más extensible posible. Puede ser usado en otras áreas.
- Fácil para el mantenimiento, de configuración sencilla y factible para los clientes.

### *Seguridad*

La seguridad está bien definida. Se ha establecido un sistema de roles para usuarios diferentes como los administradores que serían los líderes del proyecto y los usuarios anónimos que serían los profesores investigadores. Cada uno de ellos tendrá acceso solo a ejecutar las acciones que le correspondan.

### *Confiabilidad*

Disponible en todo momento debido a su importancia para la preparación de los profesores involucrados en proyectos de investigación.

### *Software*

- Lenguaje interpretado PHP 5.2.5.
- Servidor de aplicaciones Apache versión 2.2.6.
- Sistema Gestor de Base de Datos MySQL 5.0.

### *Hardware*

- Computadora Pentium III o superior. Requerimiento mínimo 600Mhz.
- RAM mínima 128 MB.

### <span id="page-29-0"></span>**2.2 Actores del sistema**

Los actores representan lo que interactúa con el sistema. Ellos representan a todo lo que necesita intercambiar información con el sistema. Las instancias de los actores son los usuarios del sistema, ellos llevan a cabo un número de operaciones y desarrollan una secuencia de transacciones en comunicación con el sistema.(Ivar Jacobson)

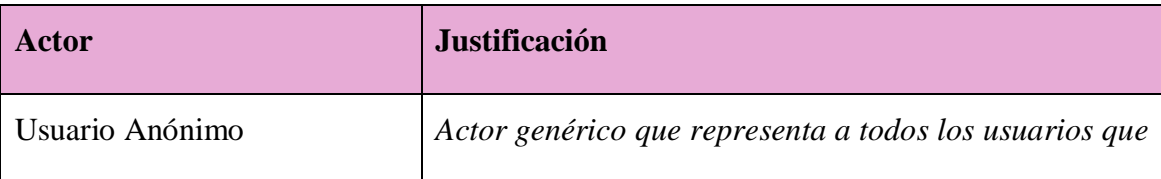

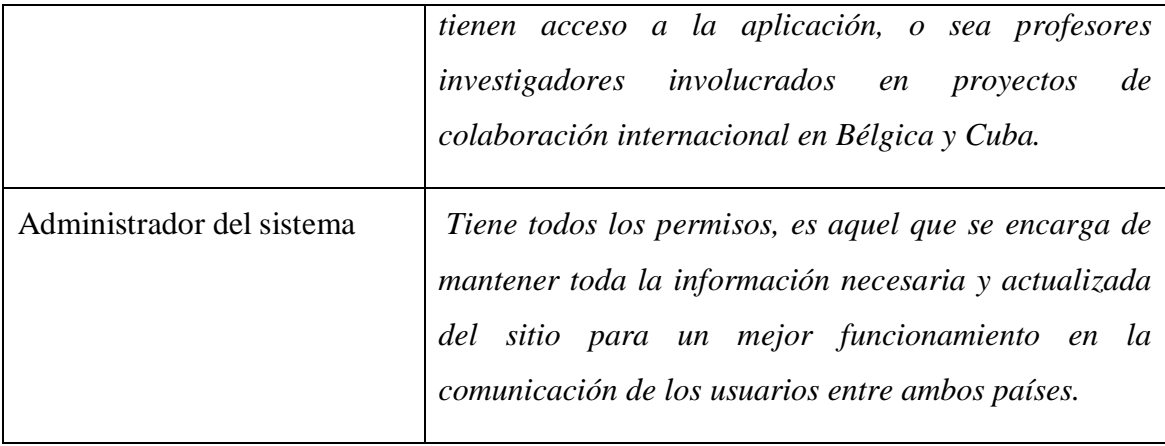

### <span id="page-30-0"></span>**2.3 Diagrama de Casos de uso del sistema**

Un diagrama de casos de uso del sistema no es más que la representación gráfica de parte o el total de actores y casos de uso del sistema incluyendo las interacciones entre ellos. Realizar un correcto diagrama es importante ya que permite como se expresa en el libro "El Proceso Unificado de Desarrollo de Software" que los desarrolladores de software y los clientes lleguen a un acuerdo sobre los requisitos, es decir, sobre las condiciones y posibilidades que debe cumplir el sistema. El diagrama de casos de uso sirve como acuerdo entre clientes y desarrolladores, y proporciona la entrada fundamental para el análisis, el diseño y las pruebas.(Ivar Jacobson)

En la figura 2.1 se muestra el diagrama de casos de uso del sistema.

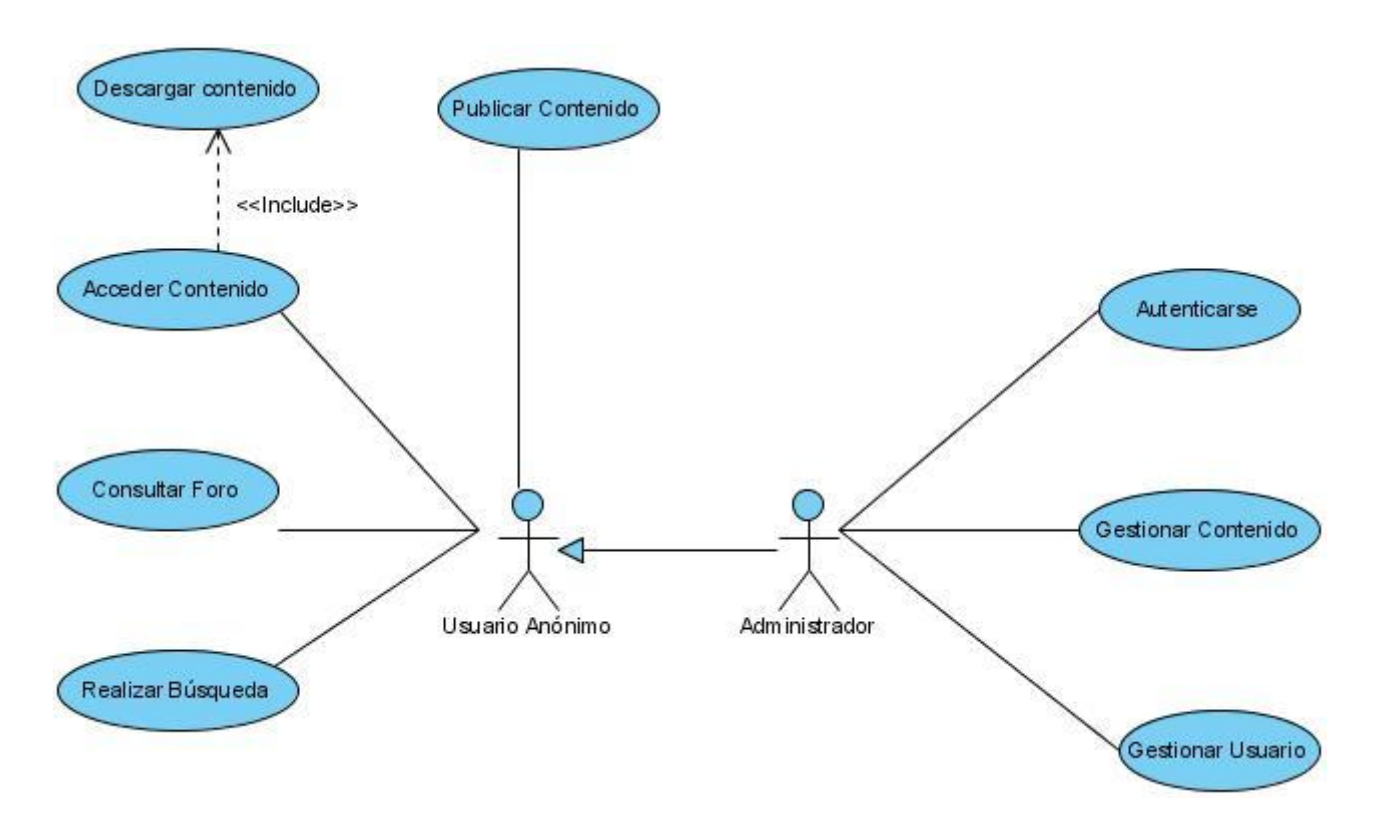

**Figura 2.1: Diagrama de casos de Uso del Sistema**

El usuario anónimo puede acceder a la información general del sitio; descargar documentos de su interés, enviar foro, visitar los enlaces que el sistema le brinda, pero no puede hacer cambios o modificaciones en el sistema.

El usuario Administrador posee todos los privilegios del sistema, puede gestionar información acerca de los servicios que el sitio ofrece, puede modificar el diseño del sistema y editar todos los contenidos.

#### <span id="page-31-0"></span>**2.4 Casos de uso del sistema**

La forma en que los actores usan el sistema se representa con un caso de uso. Los autores Rumbaugh, Jacobson, Booch expresan:

"Los casos de uso son fragmentos de funcionalidad que el sistema ofrece para aportar un resultado de valor para sus actores. De manera más precisa, un caso de uso

especifica una secuencia de acciones que el sistema puede llevar a cabo interactuando con sus actores, incluyendo alternativas dentro de la secuencia."(Ivar Jacobson)

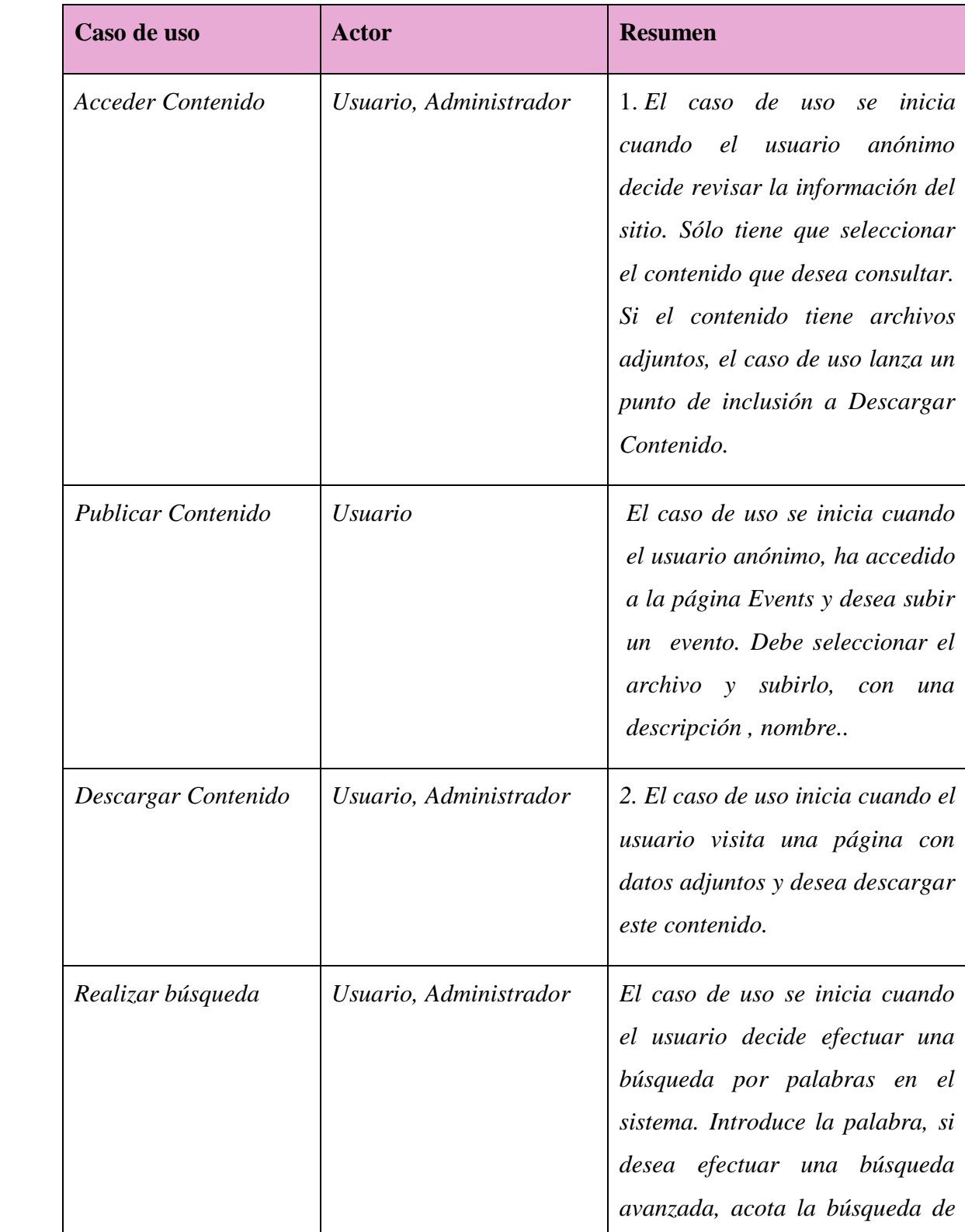

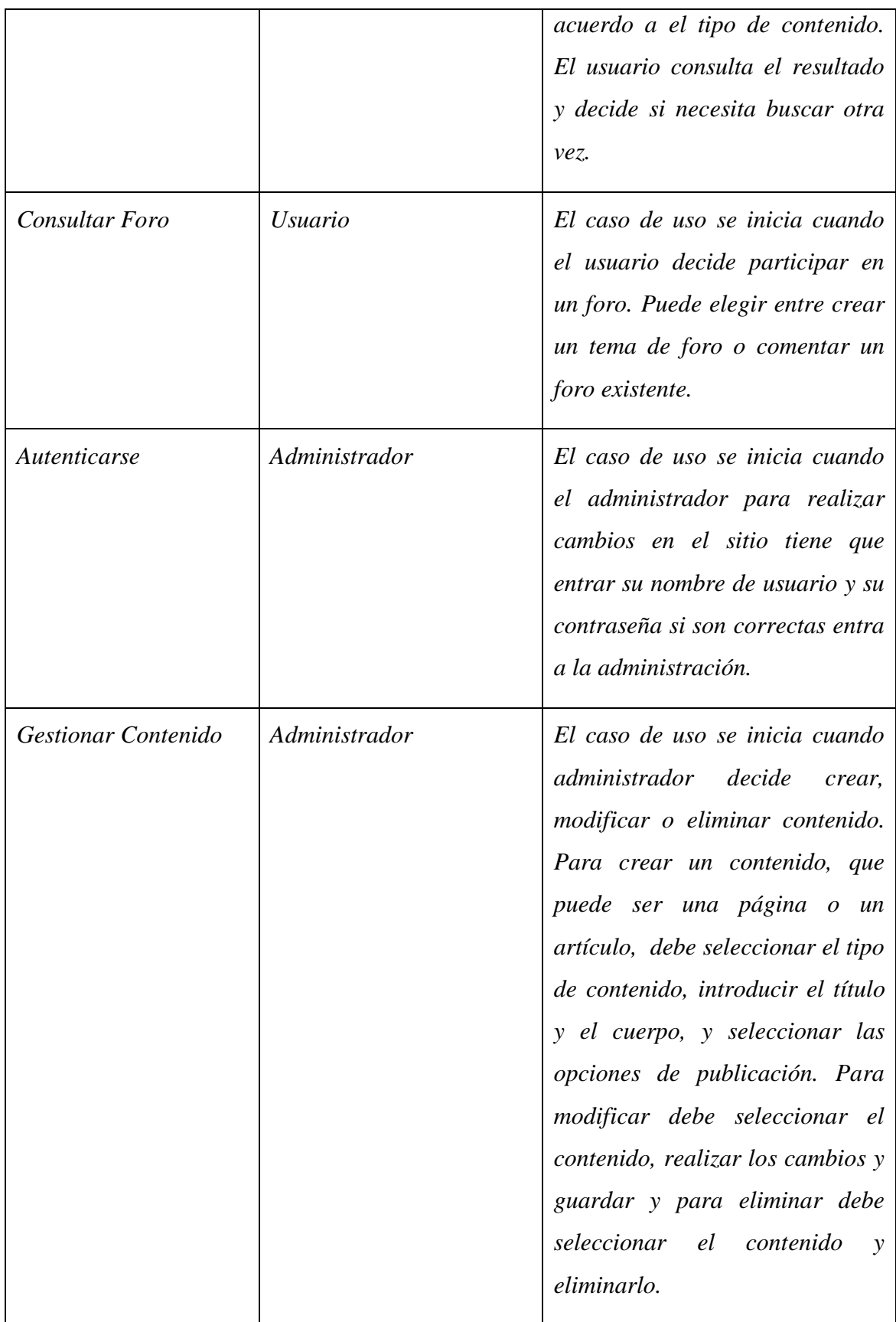

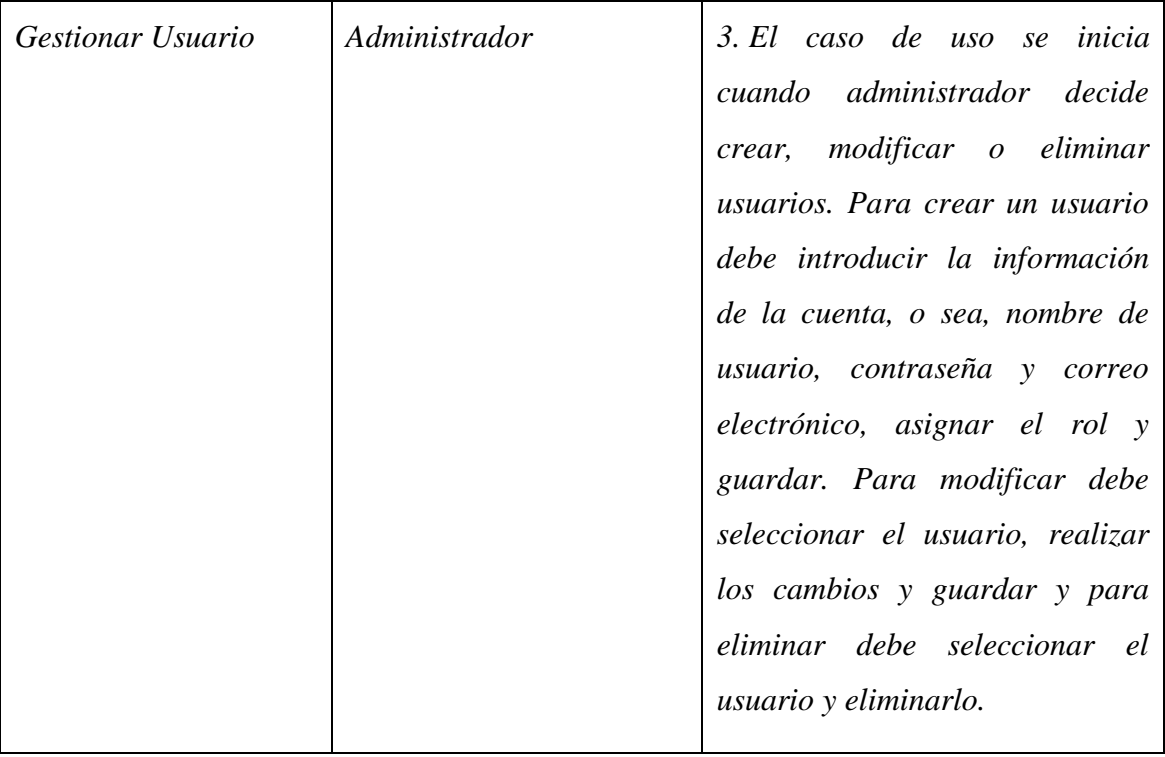

### <span id="page-34-0"></span>**2.5 Diagrama de Navegación**

En este diagrama un estado es representado por una página que muestra una vista en el navegador para el usuario. Los diagramas de navegación están formados por un conjunto de estados y sus enlaces correspondientes, los cuales abren el camino para que los usuarios puedan transitar de un estado a otro con la posibilidad de regresar a la página inicial cuando este lo desee. En este sistema los enlaces se varían de acuerdo al rol que juega el usuario. Los diagramas que a continuación se muestran en la figuras 2.2 y 2.3 definen los estados a través de los cuales transita un usuario (anónimo y administrador) desde su respectivo estado inicial.

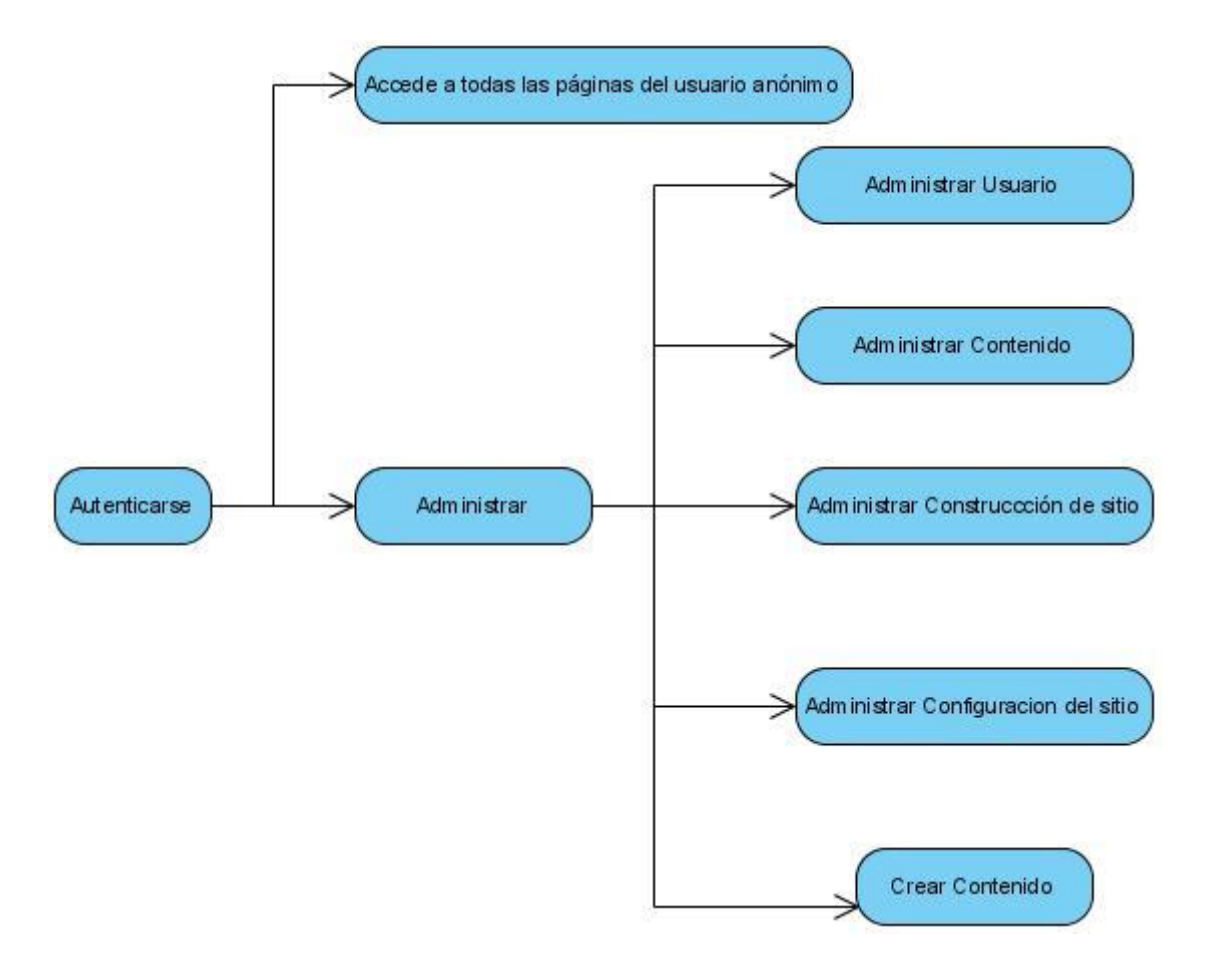

 **Figura 2.2: Diagrama de navegación del administrador**
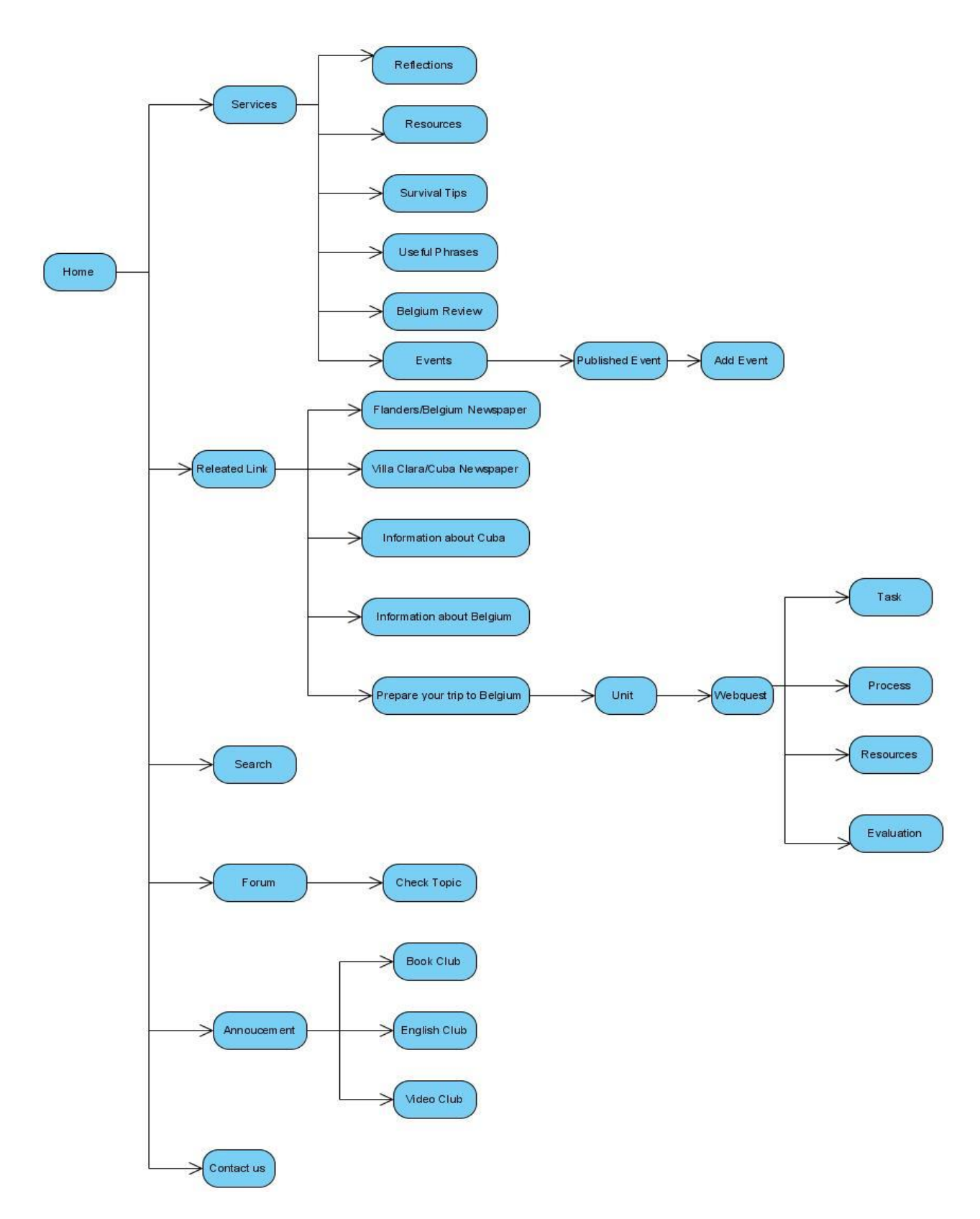

 **Figura 2.3: Diagrama de navegación del usuario Anónimo**

## **2.6 Diagrama de Actividades**

Un diagrama es una representación gráfica de una colección de elementos de modelado. Un diagrama de clases representa las clases que serán utilizadas dentro del sistema y las relaciones que existen entre ellas. El autor Ivar Jacobson da un concepto acertado del diagrama de la siguiente forma:

"Un diagrama de clases es un "diagrama que muestra un conjunto de clases, interfaces y colaboraciones y las relaciones entre estos; los diagramas de clases muestran el diseño de un sistema desde un punto de vista estático; un diagrama que muestra una colección de elementos (estáticos) declarativos." [\(Ivar Jacobson 2004\)](#page-69-0)

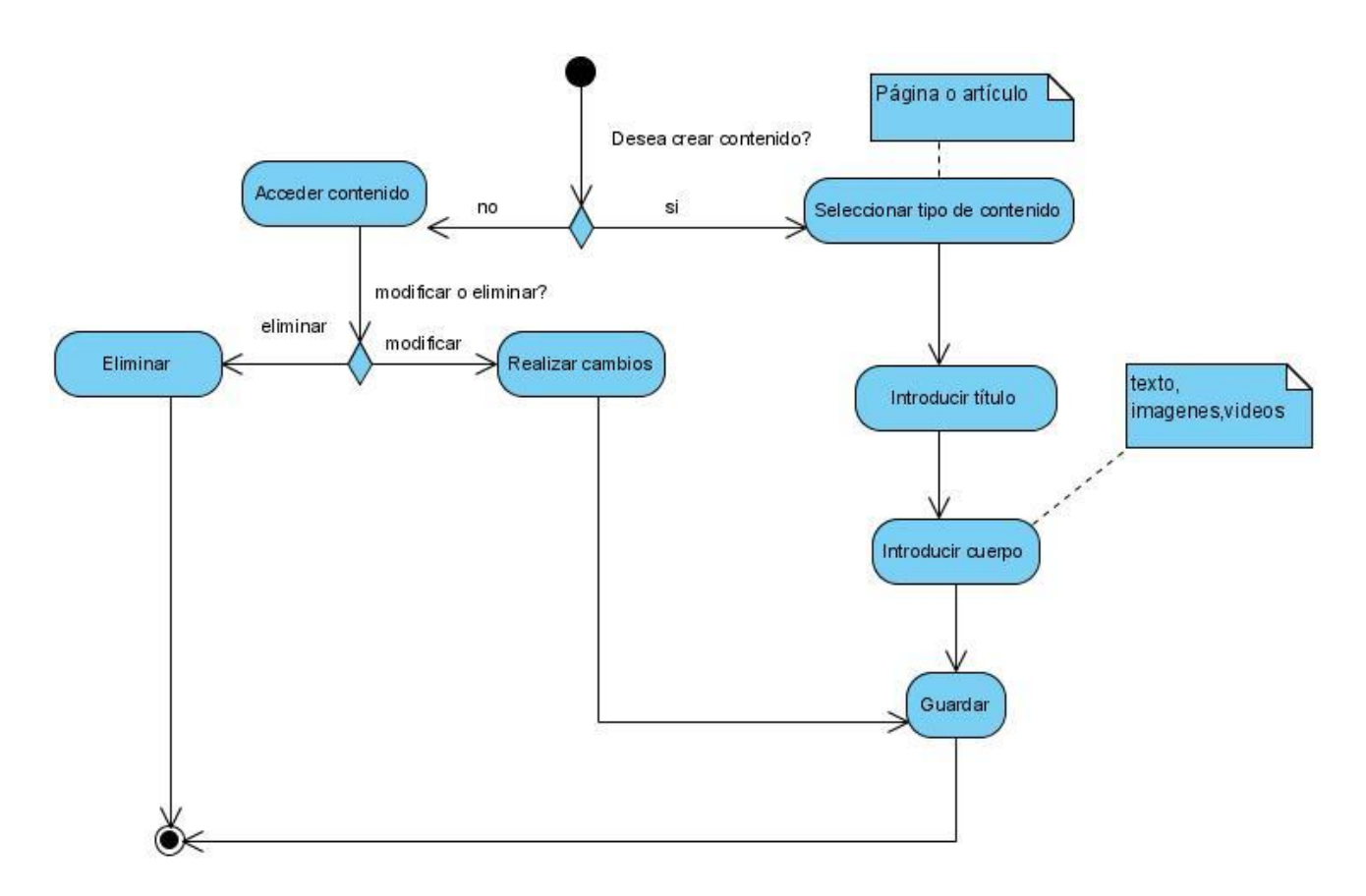

**Figura 2.4: Diagrama de Actividades Gestionar Contenido**

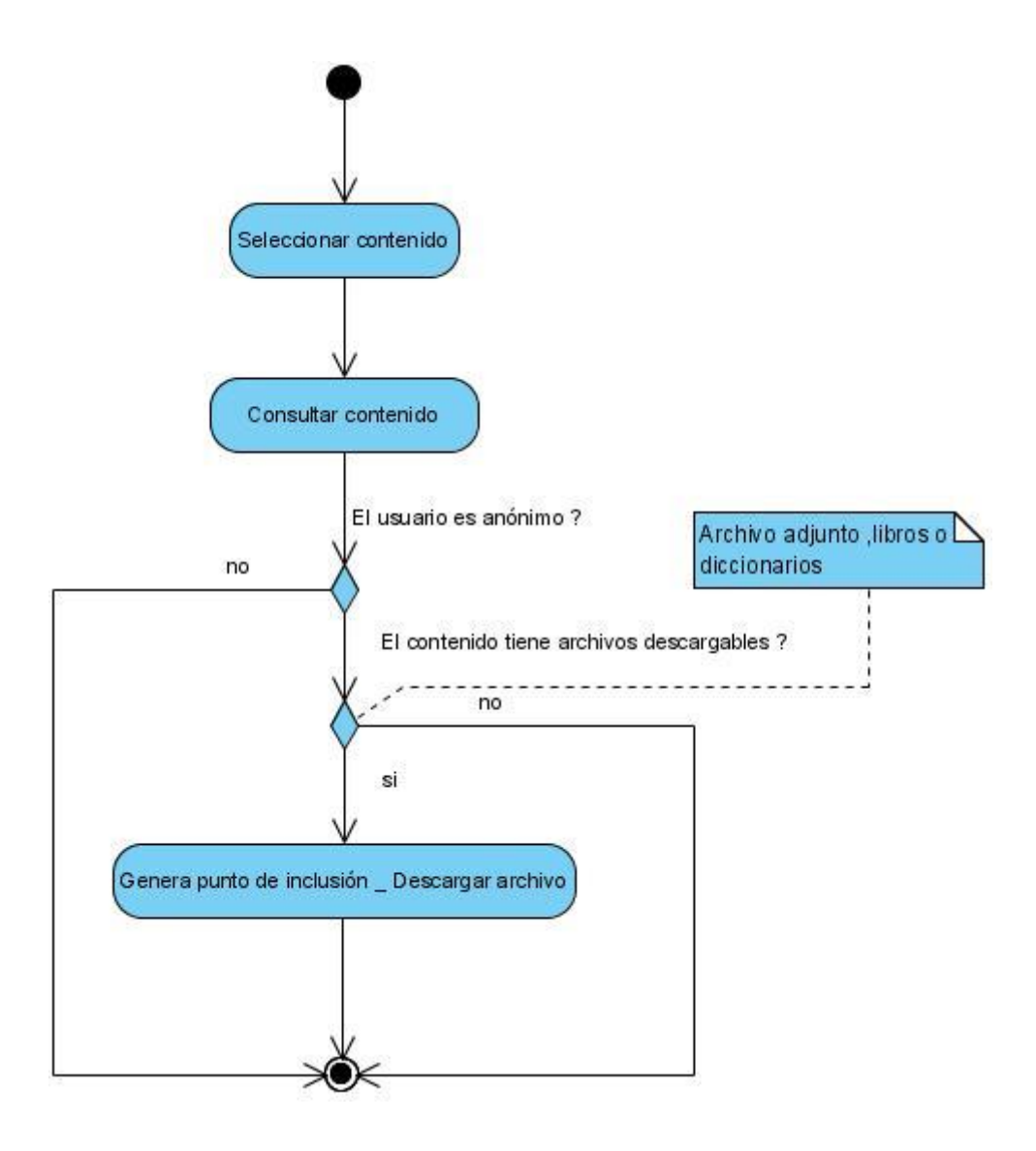

**Figura 2.5: Diagrama de Actividades Acceder Contenido**

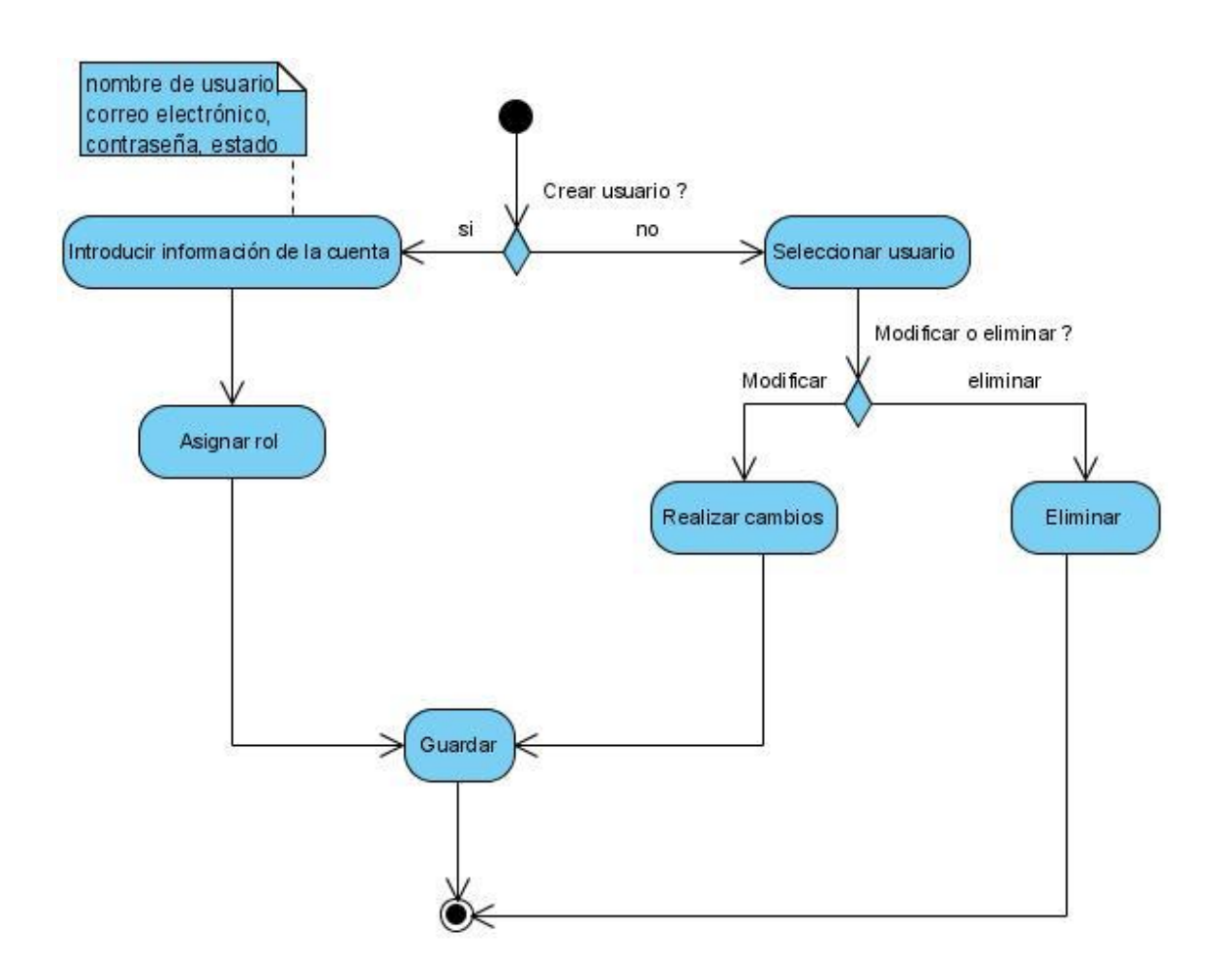

**Figura 2.6: Diagrama de Actividades Gestionar Usuario**

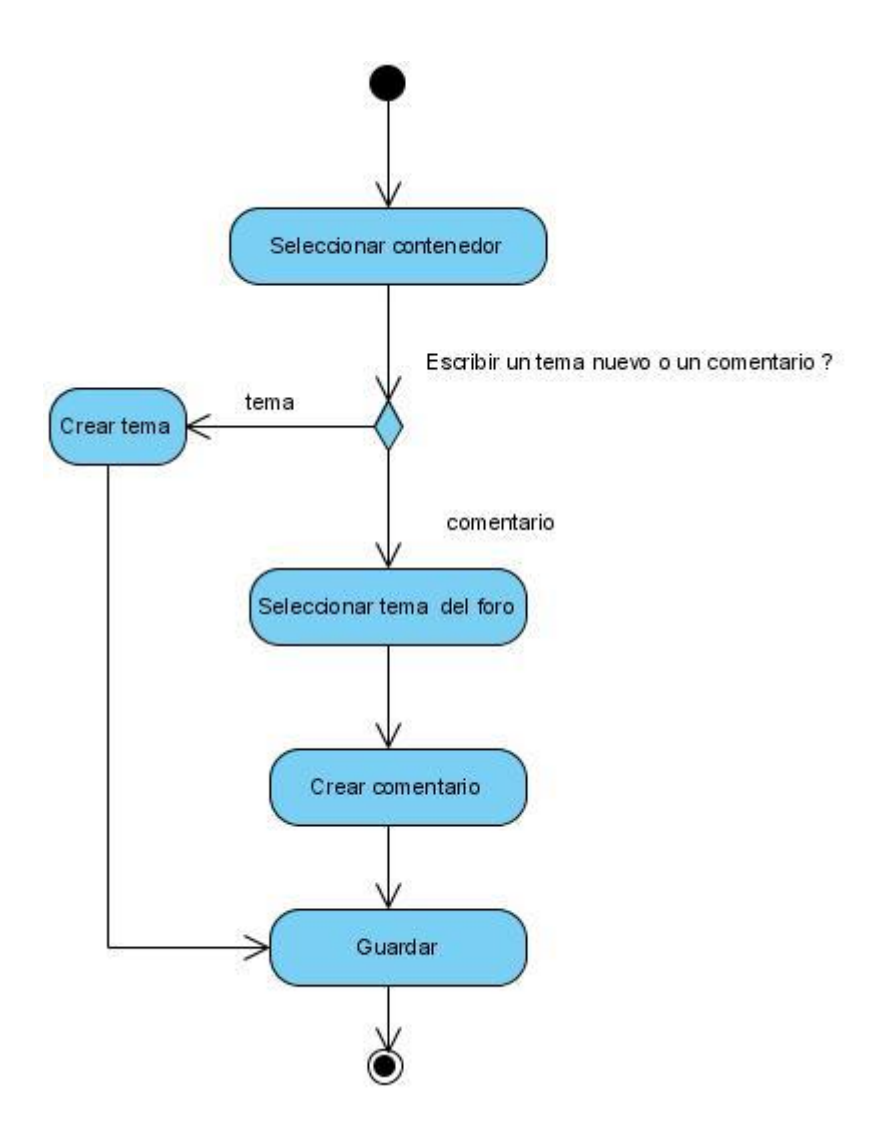

**Figura 2.7: Diagrama de Actividades Consultar Foro**

## **2.7 Diagrama de Despliegue**

El modelo de despliegue describe cómo una aplicación se despliega a través de una infraestructura, describe el camino en cual los componentes específicos deben corresponder a una aplicación que despliega a través de él. En el libro El Proceso Unificado de Desarrollo de Software, los autores Jacobson, Booch, Rumbaugh definen al diagrama de despliegue como:

 "La arquitectura física del sistema por medio de nodos interconectados. Estos nodos son elementos hardware sobre los cuales pueden ejecutarse los elementos software. Con frecuencia conocemos cómo será la arquitectura física del sistema antes de comenzar su desarrollo. Por tanto, podemos modelar los nodos y las conexiones del modelo de despliegue tan pronto como comience el flujo de trabajo de los requisitos".[\(Rumbaugh\)](#page-69-1)

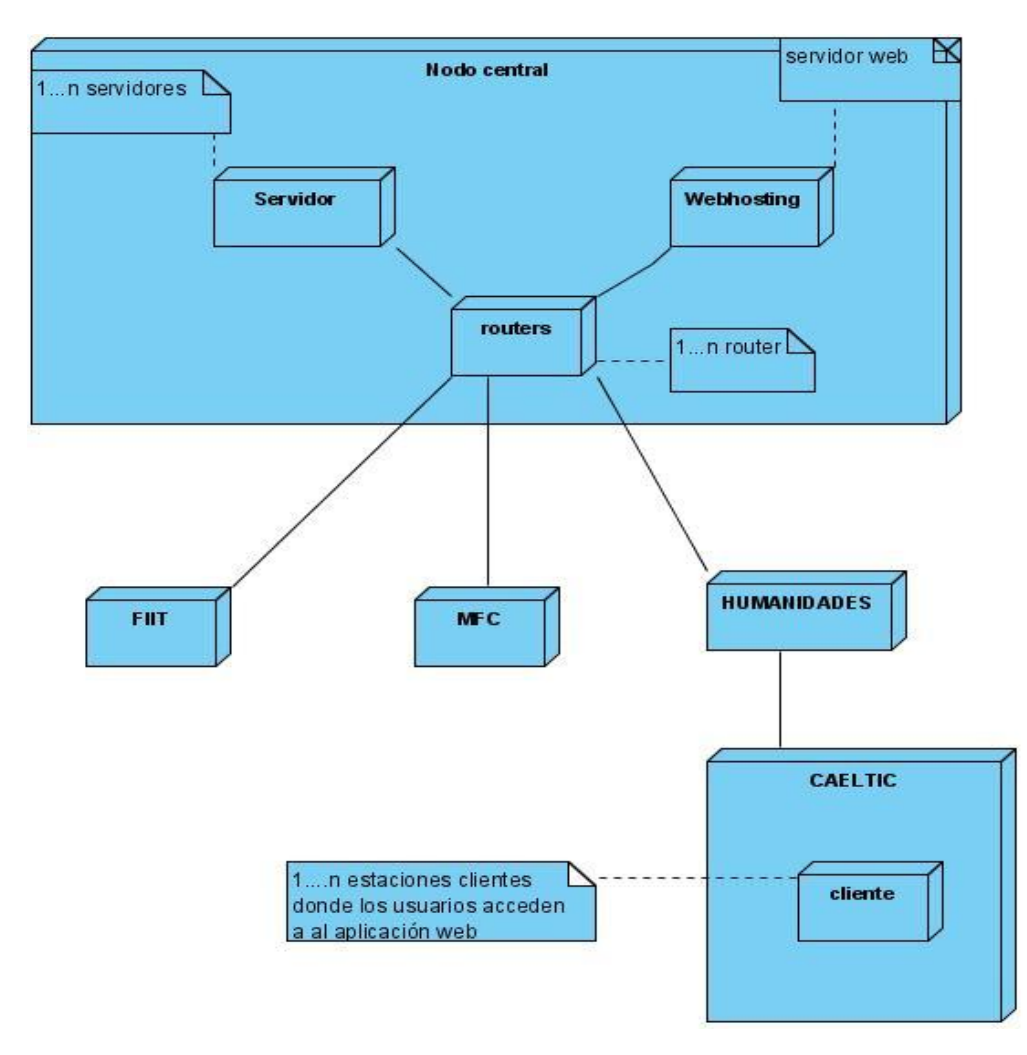

**Figura 2.8: Diagrama de Despliegue**

Para lograr que este sistema sea implantado de la forma correcta y para obtener los mejores resultados debemos tener presente las condiciones que se muestran para el servidor Web (webhosting) y la maquina cliente.

#### *Webhosting:*

#### *Software*

- Lenguaje interpretado PHP 5.2.5.
- Servidor de aplicaciones Apache versión 2.2.6.
- Sistema Gestor de Base de Datos MySQL 5.0.
- Sistema Operativo: Debian Linux, Ubuntu Server.

#### *Hardware*

- Computadora Pentium IV o superior. Requerimiento mínimo 600Mhz.
- RAM mínima 512 MB.

#### **2.8 Diagrama de componentes**

Este diagrama ilustra los componentes del software que serán usados para construir el sistema. Son usados para estructurar los componentes en los sistemas del software, para modelar la vista de implementación estática de un sistema. Esta vista se ocupa principalmente de la gestión de configuraciones de las partes de un sistema, formada por componentes que pueden ensamblarse de varias formas para producir un sistema ejecutable. (Grady Booch)

El **Diagrama de componentes:** Es "un diagrama que muestra un conjunto de componentes (de un sistema) y sus relaciones (…) desde un punto de vista estático." [\(Ivar Jacobson 2004\)](#page-69-0)

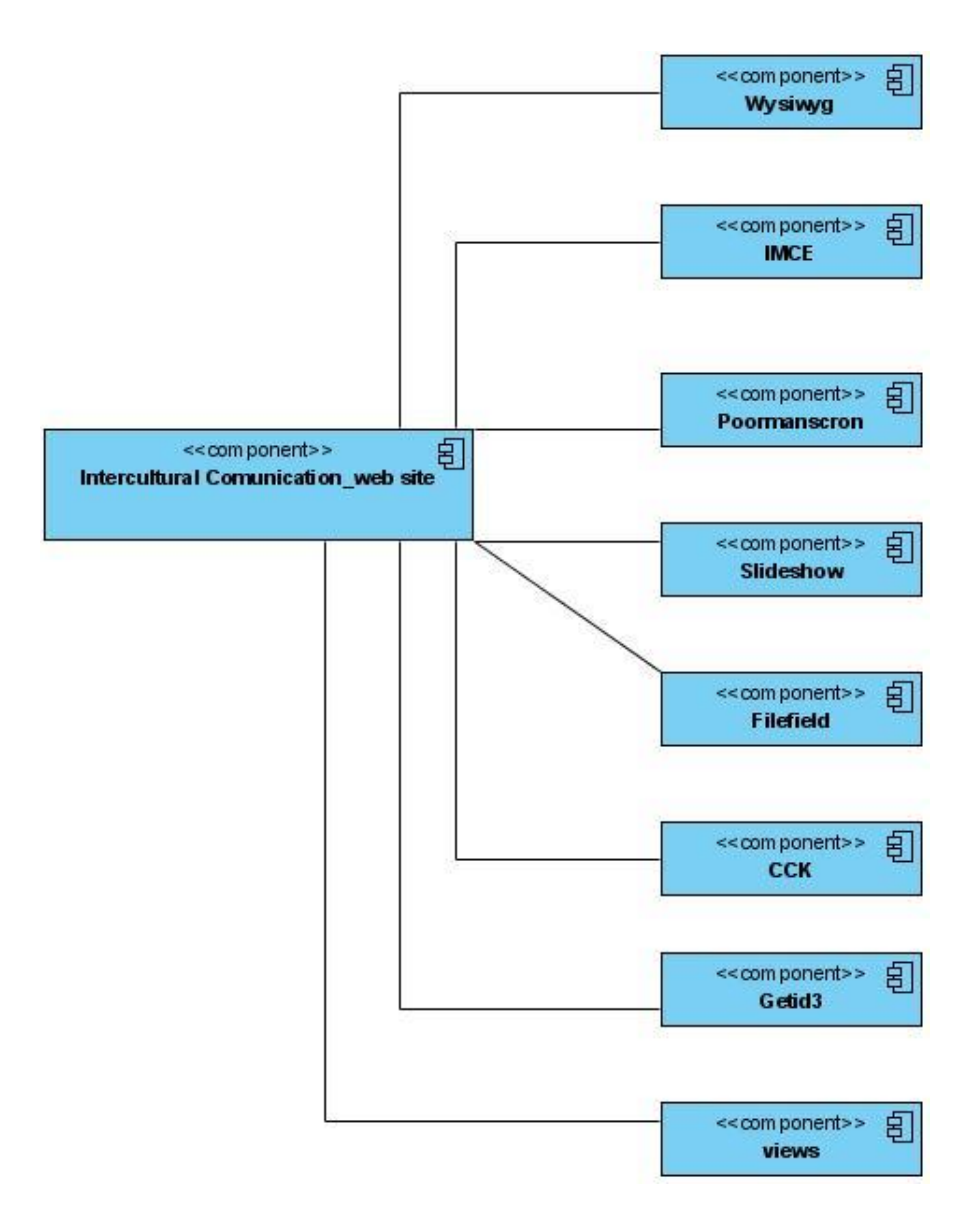

**Figura 2.8: Diagrama de componentes**

# **2.9 Módulos importantes usados en la creación del sitio**

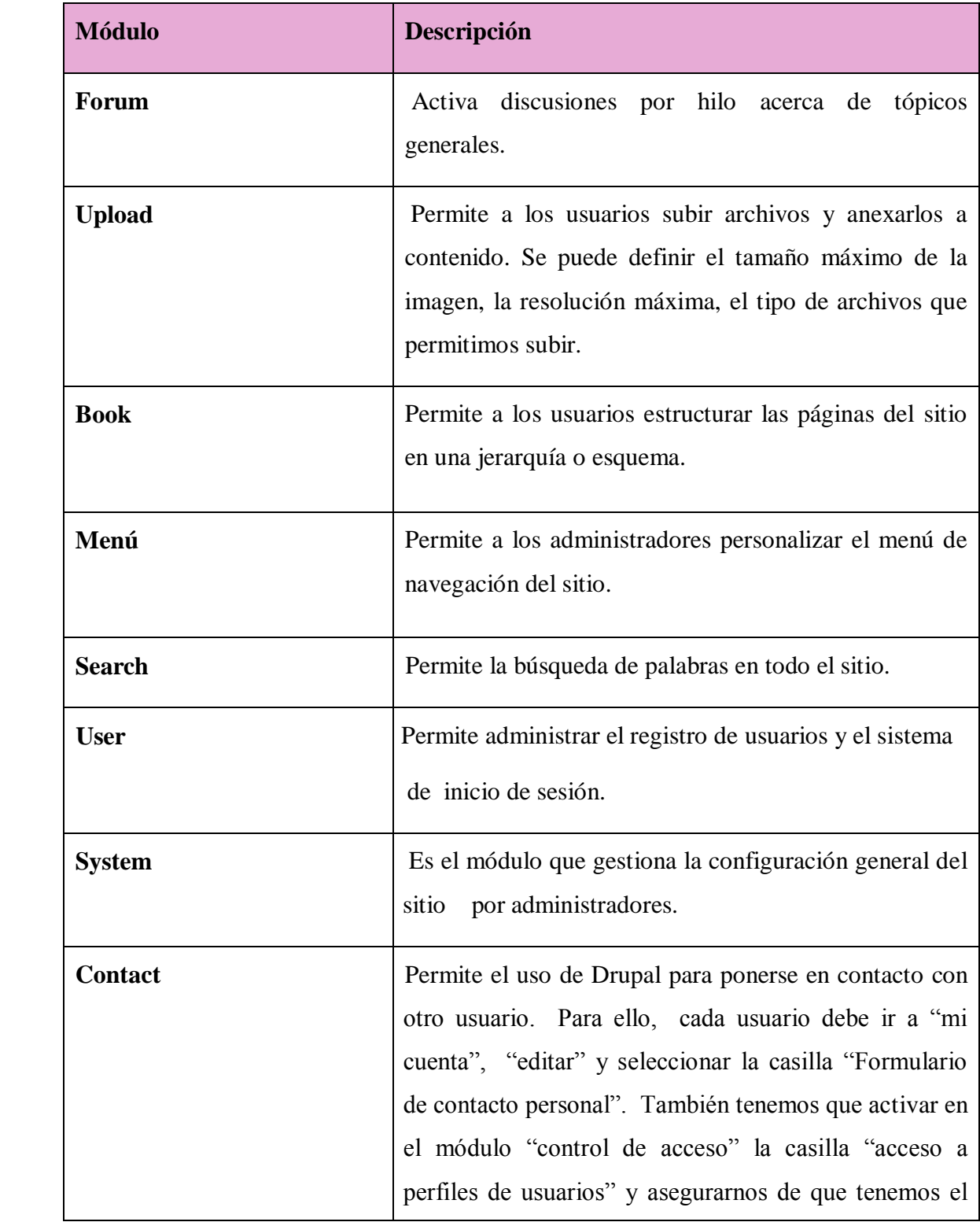

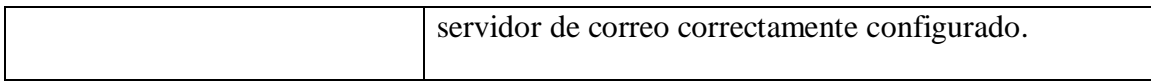

# **2.10 Módulos que se agregaron al software para la creación del sitio**

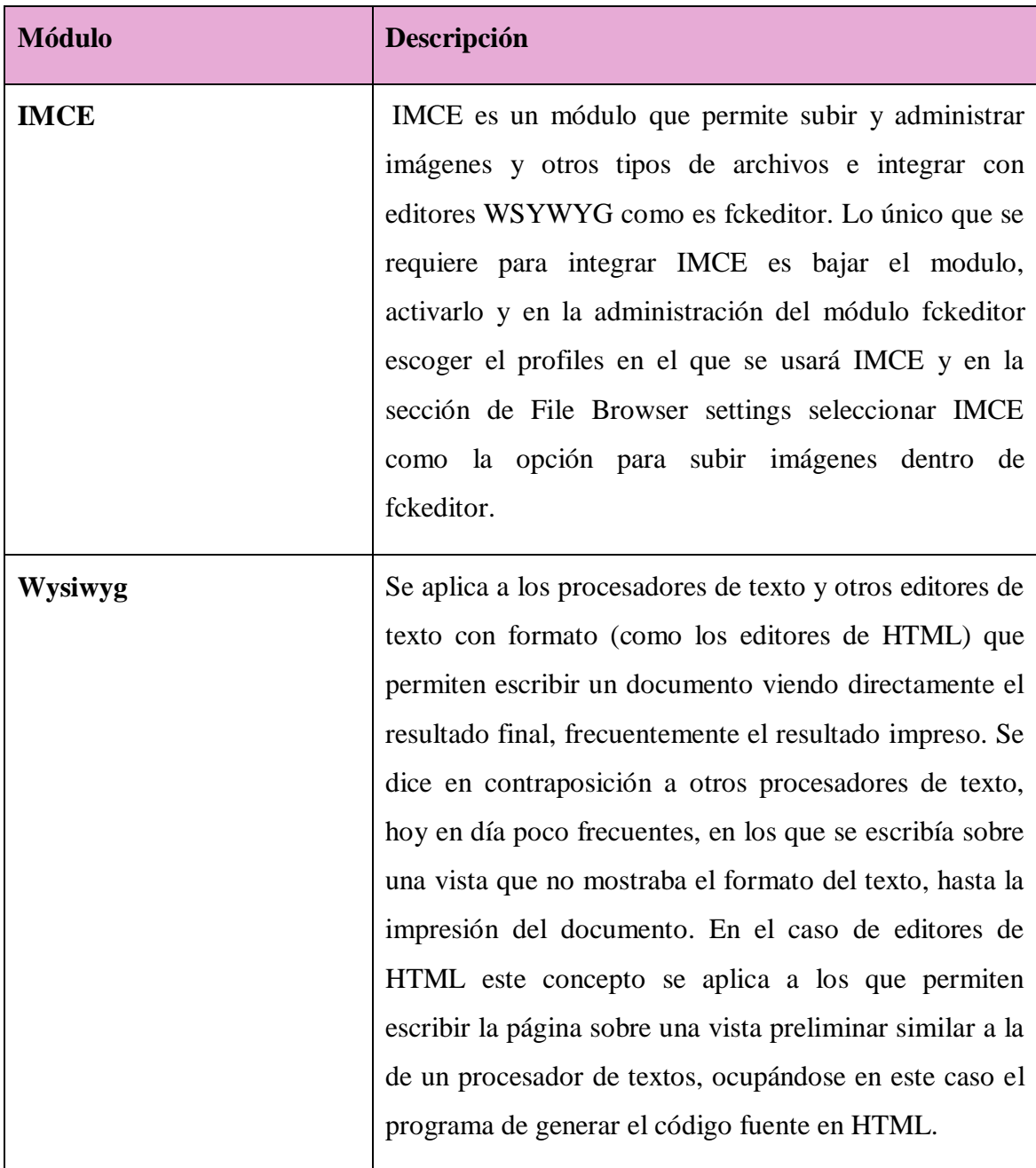

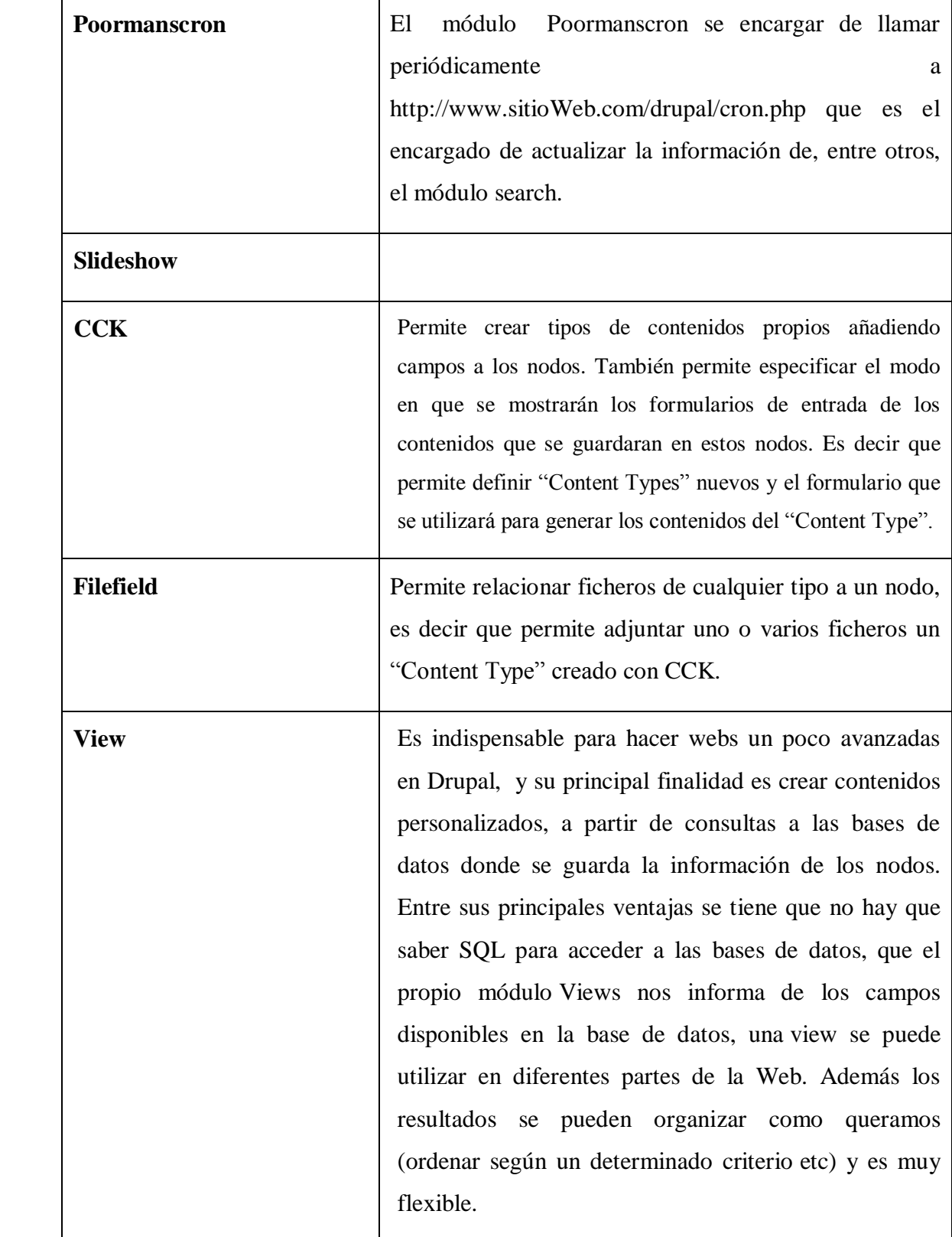

## **2.11 MySQL Gestor de Base de Datos**

Un Sistema Gestor de base de datos (SGBD) es un conjunto de programas que permiten crear y mantener una Base de datos, asegurando su integridad, confidencialidad y seguridad. Para el diseño de la base datos, se escogió el SGBD MySQL, el cual es un gestor que se ha convertido en el ideal para las implementaciones de Intranet y Sitios Web, cuando se trabaja con el lenguaje PHP. MySQL se incluye sobre las licencias GLP y OpenSource.

#### **Ventajas:**

- Compatibilidad: MySQL es un sistema libre en Internet y compatible con Linux y Windows.
- Factibilidad: MySQL es un Sistema de Gestión de Bases de Datos, que resulta  $\bullet$ familiar para los tesiantes.
- $\bullet$ Rendimiento: MySQL es un eficiente Sistema de Gestión de Bases de Datos.

Para la implementación de esta aplicación, se diseñó una Base de Datos, la cual resuelve funcionalidades pedidas por el cliente, cada vez que se accede a la página Useful Phrases, se muestran diferentes frases esto se logra de acuerdo a esta nueva Base de Datos que se almacenan las frases con sus respectivos atributos.

#### Tabla Phrases

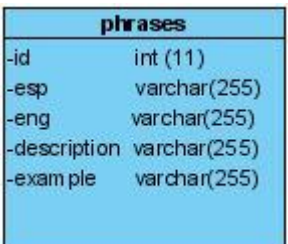

#### **2.12 Conclusiones parciales**

Para el diseño de la interfaz Web se analizaron requisitos funcionales del sistema, los cuales definen qué debe ser construido. Estos se transformaron en casos de uso, que constituyen las funcionalidades que deberá realizar el sitio, y que se especifican en un formato de alto nivel y se desglosan en un diagrama de actividades. Se definieron los actores, que se convertirán en roles, y en el diagrama de casos de uso, quedaron plasmadas las relaciones entre estos, lo que significa cuales serán los permisos para cada rol. Todo este análisis constituye la base para el flujo de trabajo de la implementación.

## **Capítulo III: Implementación del Sistema y su uso**

Este capítulo está dedicado a la exposición de las principales facilidades que ofrece el sistema a cada uno de sus usuarios, así como las formas de aprovechar dichas facilidades.

## **3.1 Página principal**

Cuando se inicia la aplicación se presenta una página principal, (Figura 3.1) donde acceden los usuarios. Es importante destacar que cada usuario tiene un rol el cual define la navegabilidad por el sistema.

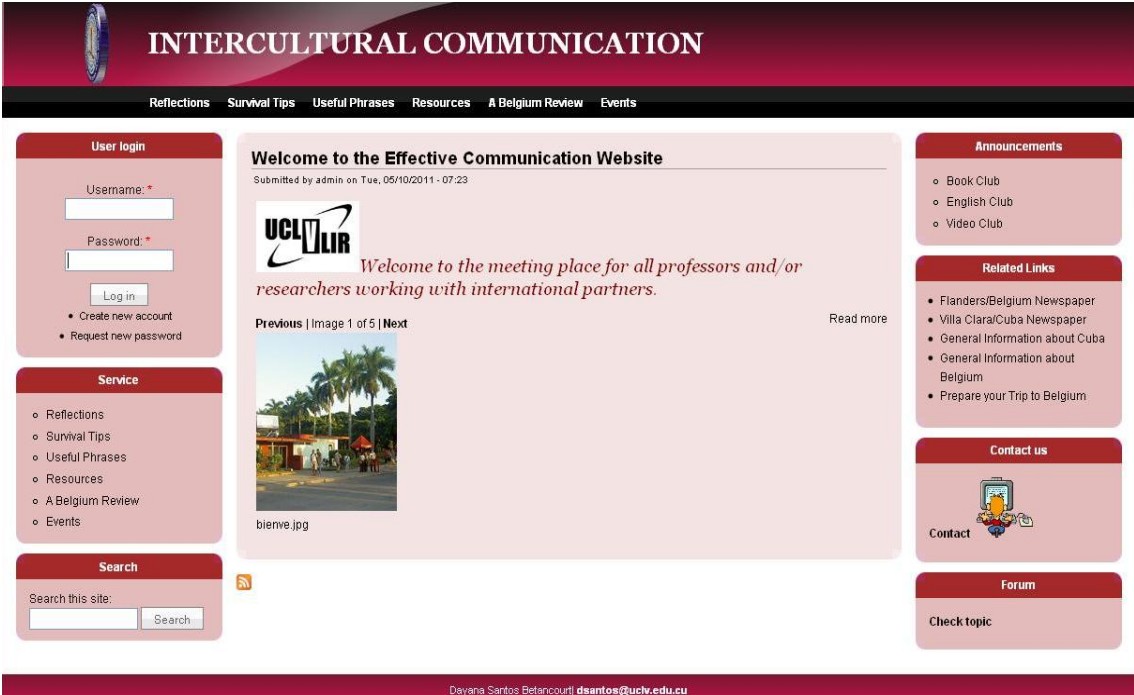

**Figura 3.1: Interfaz Principal**

Los campos Username y Password permitirán que la aplicación determine quién se ha registrado y qué privilegios tiene, o sea, a qué partes de la aplicación tiene acceso según los permisos asignados a cada usuario en la implementación del sistema.

Una vez que el usuario, acceda a la aplicación, esta cuenta con cuatro áreas fundamentales: Parte Superior, Lateral Derecho, Lateral Izquierdo y Contenido, como se muestra en la figura 3.2.

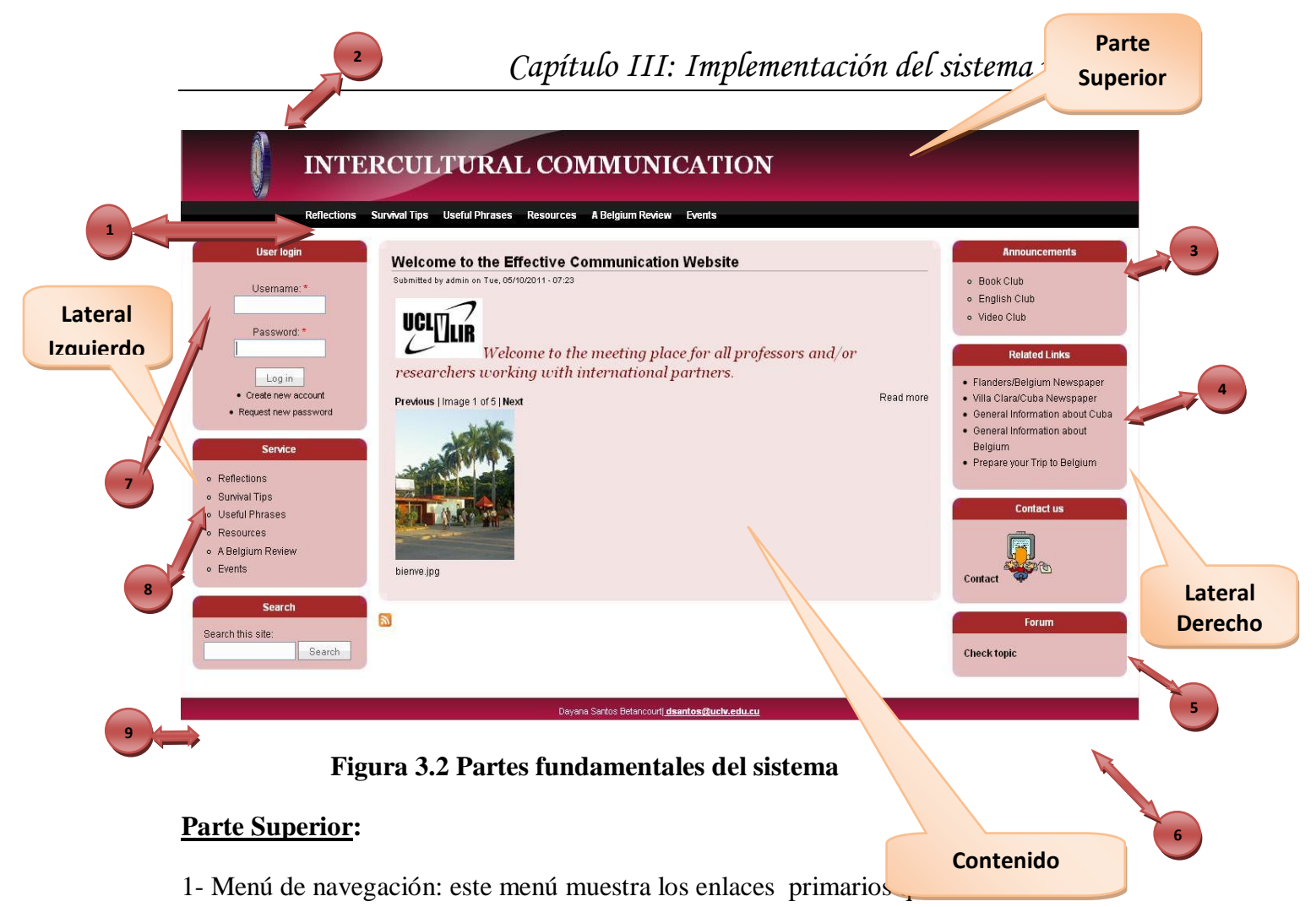

encuentran en el Lateral Izquierdo (Service). Ver Anexo 1,2,3,4, donde se muestran las siguientes páginas de este menú.

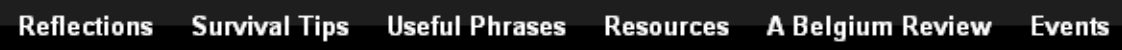

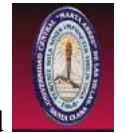

2- Logo de la universidad

# **Lateral Derecho:**

3- Bloque **Announcements** se encuentran páginas como (Video Club) donde se mustra un video de Bruselas, (English Club) donde se hace una invitación al curso que se realiza en el CAELTIC, y la página (Book Club) la cual permite acceder de forma fácil a un registro de libros que se encuentran en la biblioteca del CAELTIC. Ver Anexo 5,6,7.

4-En el menú Related Links se puede encontrar enlaces de interés como son: General information about Belgium, General information about Cuba, entre otros.

5-Se encuentra el formulario que permite contactar al profesor al surgir un problema o **Contáctenos** una duda relacionada con los temas que se tratan.

6- Se encuentra el Foro de discusión que mantiene de forma online la comunicación de **Forum** los usuarios

#### **Lateral Izquierdo:**

7- Este menú permite solo acceder al usuario autenticado, ya que se requiere de un nombre de usuario y una contraseña. Al presionar el botón **server el server el server el server el se** se entra en el proceso de mantener la aplicación lista, actualizada y al servicio de quienes lo necesitan. En el sistema implementado este usuario es el administrador, el cual posee todos los privilegios del sistema.

8- El menú **Service** muestra los servicios que este ofrece y que desde la parte superior también se puede navegar por ellos.

9- Permite la búsqueda de personas que estén conectados en ese momento.

#### **Contenido**

Muestra el contenido de cada página a la que se conecte.

La interfaz que se describió será la ventana base que permite la navegación por la aplicación sin importar la categoría. Esto se realizó con el objetivo de familiarizar rápidamente al usuario con la navegación y sus funcionalidades.

#### **3.2 Usuario anónimo**

Este usuario puede acceder a todas las páginas, descargar información de su interés entre otras funcionalidades pero no puede realizar cambios en el software, a continuación se muestran algunas operaciones de navegación dentro de la aplicación.

#### **3.2.1 Descargar Archivo**

Si el usuario se encuentra en una página que contenga archivos adjuntos (Figura 3.3) estos pueden ser descargados, click primario sobre del documento, se muestran las

**Search** 

siguientes opciones: **Ludgen** abre el documento,  $\begin{bmatrix} \text{Save} \\ \text{olve} \end{bmatrix}$  abre la ventana para escoger donde guardar el contenido a descargar y  $\Box$  Cancela la operación que se realizó.

#### **Published Events**

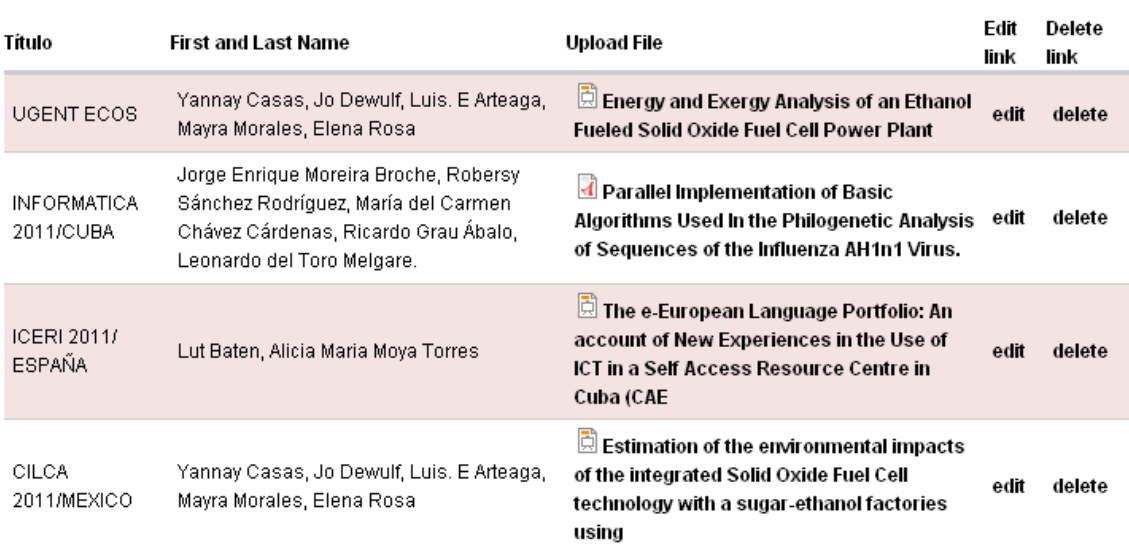

**Add Event** 

## **Figura 3.3 Página Eventos**

## **3.2.2 Publicar Eventos**

La página *Events* muestra los eventos publicados (Figura 3.3) y brinda la opción de añadir nuevos eventos en el link *Add Event*, llenando los campos que se muestran en el formulario de la figura 3.4.

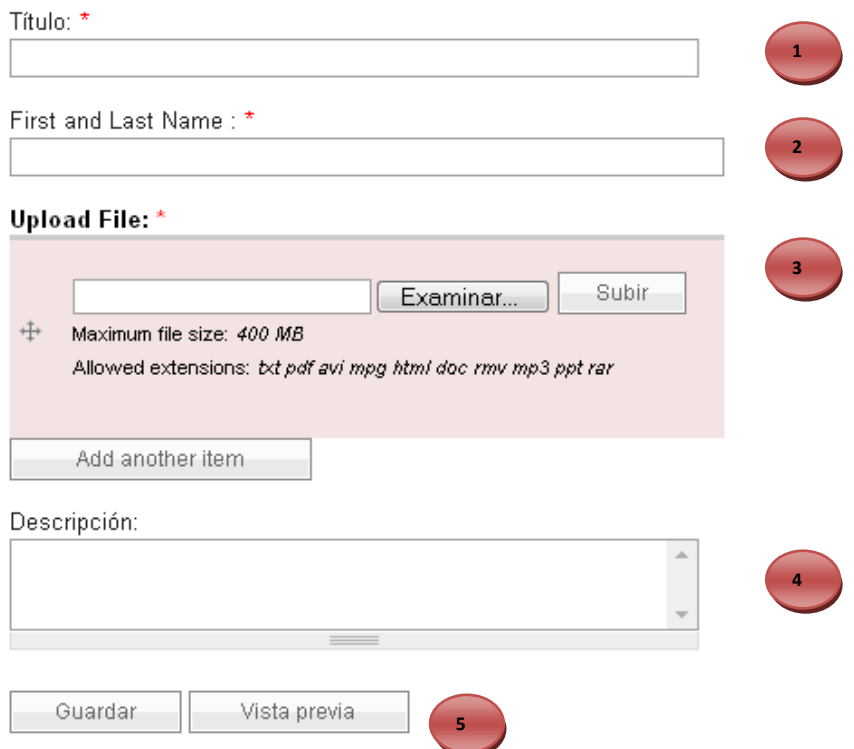

## **Figura 3.4 Formulario subir evento**

1- Título del evento

2-Nombre y apellido del autor del evento.

3-Se busca el documento pulsando Examinar, se busca el documento y luego se subir este documento

4-Se escribe una breve descripción del evento.

5- Si desea ver una vista previa pulsar el botón **Vista Previa** o si quiere guarda directamente.

## **3.2.3 Acceder Contenido**

Los enlaces permiten la opción de acceder al link *Prepare your Trip to Belgium* el cual trata un curso que se lleva a cabo en el CAELTIC, para mostrar las funcionalidades de este curso, click sobre el vinculo y se muestra el programa del mismo (Figura 3.5) que cuenta con ocho unidades. Cada unidad tiene webquest (Figura 3.6) para la preparación de los profesores y las webquest poseen tareas, recursos, evaluaciones entre otras, ver Anexo 8.

#### **Syllabus**

-<br>Enviado por admin el Mar, 04/26/2011 - 08:45.

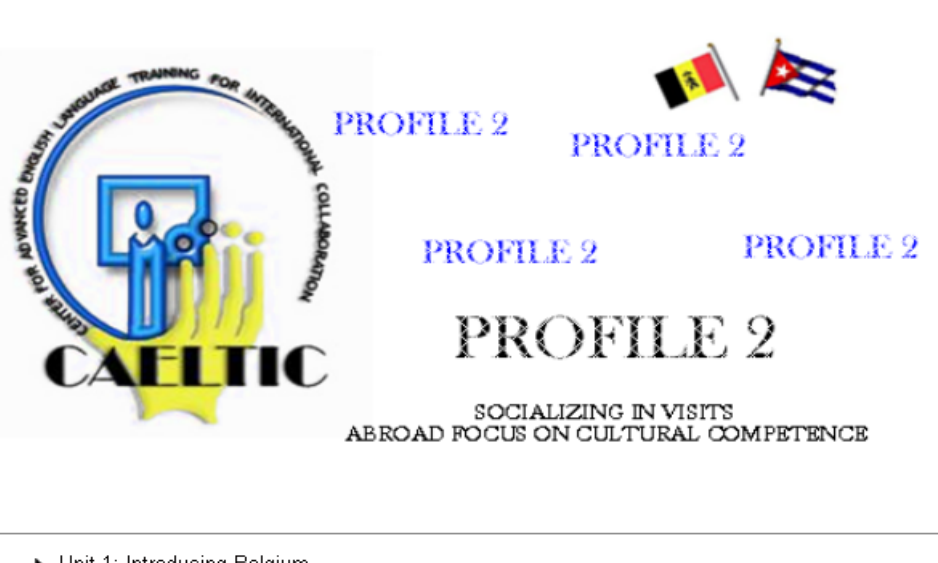

- ▶ Unit 1: Introducing Belgium
- Unit 2: At the Airport
- Unit 3: At the Accomodation
- ▶ Unit 4: At a Restaurant
- Unit 5: Health Care
- Unit 6: Locations, directions and buildings
- ▶ Unit 7: Shopping
- Unit 8: At the University

Unit 1: Introducing Belgium >

#### **Figura 3.5 Programa del curso**

#### Unit 1: Introducing Belgium

Enviado por admin el Mar, 04/26/2011 - 08:46.

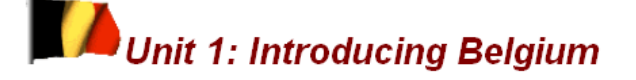

You can describe, provide, compare, identify: Official information (national symbols; economy; location; government; etc.) History, Culturgram (eating habits; dressing habits; national holidays; etc.)

▶ WEBQUEST 1 ▶ WEBQUEST 2 ▶ WEBQUEST 3 **WEBQUEST 1** « Syllabus arriba

**Figura 3.6 Unidad 1**

#### **3.2.4 Utilización del Formulario de Contacto.**

Para alguna duda referente a los temas abordados en el sistema puede contactar con los profesores encargados de mantener actualizada la aplicación (Figura 3.7) cuando se pulsa el link contactar aparece la interfaz que se presenta en la (Figura 3.8), seguido de llenar los campos nombre, dirección de correo electrónico, se procede a escribir el mensaje, si se desea enviar una copia del mensaje se marca la opción, enviar una copia, al tener todos los campos llenos se envía el formulario pulsando el botón Enviar un correo.

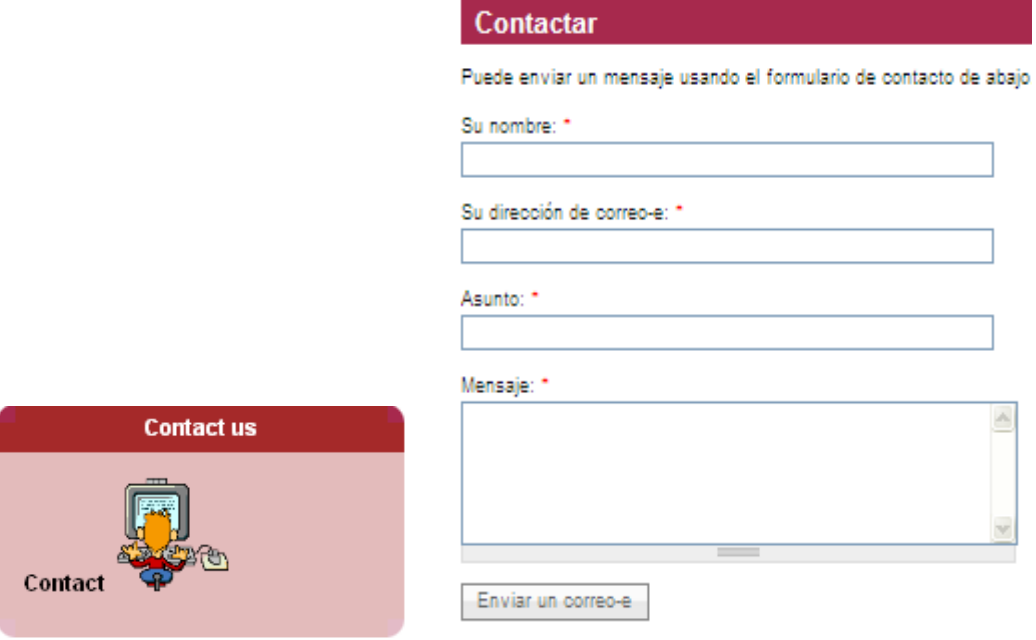

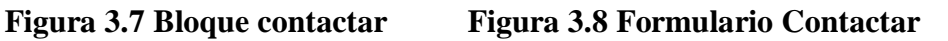

## **3.2.5 Buscar en el sitio**

Al utilizar este módulo muestra un listado de los archivos que contengan el término o palabra de búsqueda escrita en el buscador el cual se encuentra en todo momento visible estando en cualquier parte del sitio (Figura 3.9).

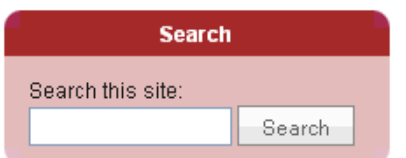

**Figura 3.9 Buscador del sitio**

Al teclear en el espacio en blanco del buscador se pulsa el botón *Buscar*, este le mostrará el resultado de la búsqueda.

#### *Búsqueda Avanzada*

Si la palabra escrita no obtuvo resultados, (Ver anexo 9), o se encuentran muchas opciones, se tiene la opción de hacer una búsqueda profunda para ello se selecciona la pestaña búsqueda avanzada y aparecerá el formulario que se muestra en la Figura 3.10, el cual proporciona una serie de opciones para que la búsqueda sea más exacta.

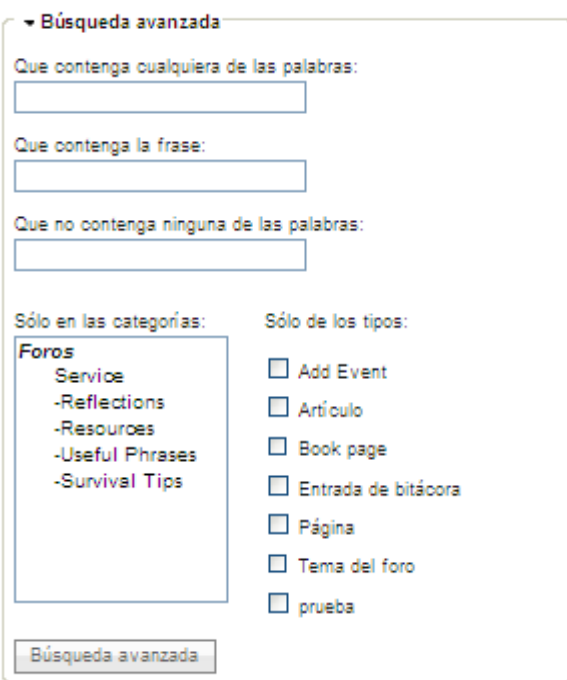

## **Figura 3.10 Formulario de Búsqueda avanzada**

#### **3.2.6 Foro de discusión**

El sistema cuenta con un foro que mantiene a los usuarios conectados y debatiendo temas de interés. En lateral derecho se encuentra el bloque que muestra el Foro Figura 3.11 y en la Figura 3.12 los temas que este presenta.

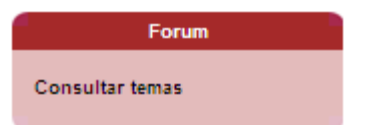

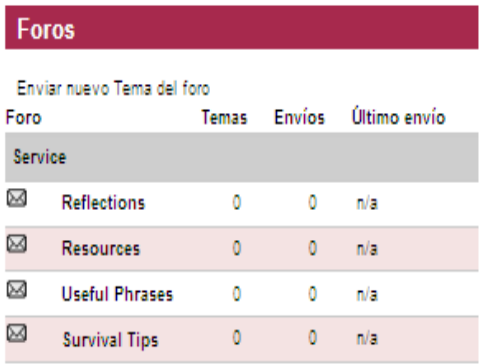

## **Figura 3.11 Bloque del foro Figura 3.12 Temas del Foro**

El Foro de discusión da la opción de enviar un nuevo tema. Pulsar en *Enviar nuevo tema de Foro* y se muestra un formulario como se presenta en la Figura 3.13 para llenar los campos de textos. En el asunto puede escribir lo que desee, después escoger el foro al cual se envía el tema, se escribe el que se desee y por último se guarda. En la Figura 3.14 se muestra cómo queda confeccionado el nuevo tema de foro.

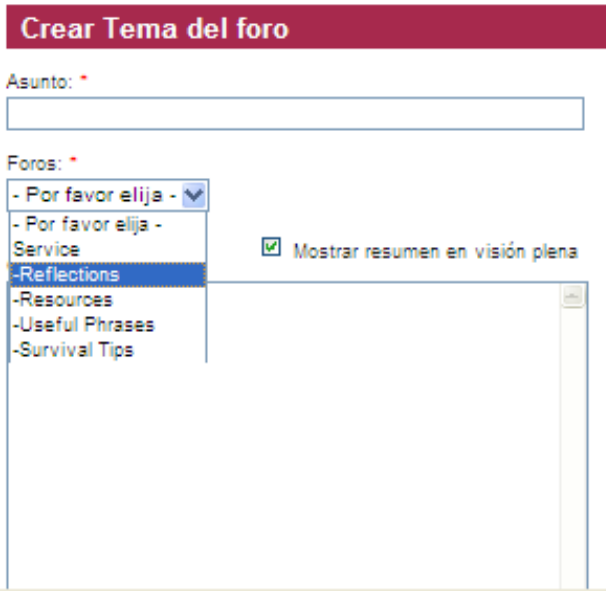

**Figura 3.13 Enviar nuevo tema de foro**

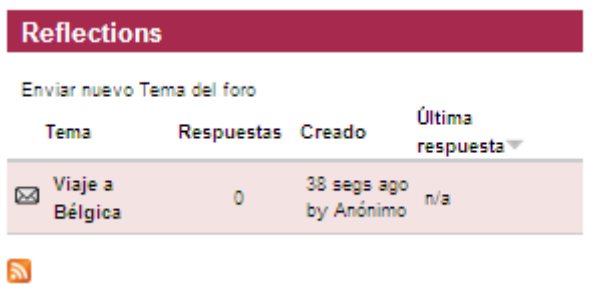

## **Figura 3.14 Nuevo tema del Foro**

## **3.3 Usuario administrador**

Usuario Administrador, puede acceder a todas las funcionalidades descritas por el usuario anónimo, además es el encargado de mantener el sitio actualizado y siempre listo para el uso de los usuarios.

Después que el administrador introduce su nombre de usuario y contraseña en los respectivos campos se muestra la interfaz principal.

## **3.3.1 Crear contenido**

Para crear contenidos en el sitio, el usuario se dirige al menú *Administrar contenido*, y se selecciona *Crear Contenidos* **(**Figura 3.15). Se escoge el tipo de contenido que desea crear como se muestra en la interfaz (Figura 3.16)

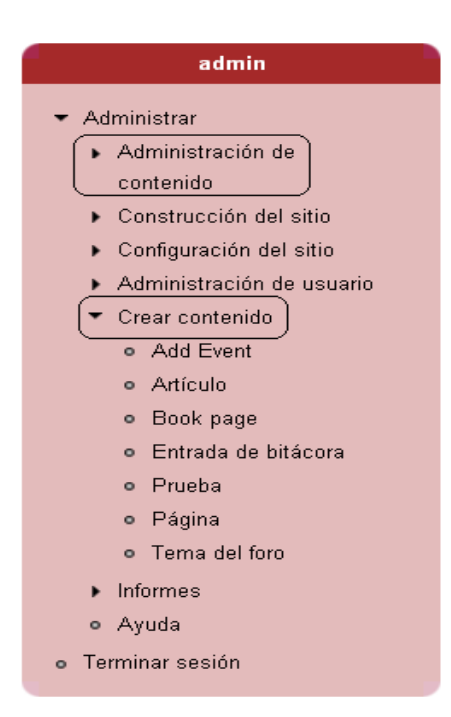

**Figura 3.15 Menú administrar** 

## **Crear contenido**

#### **Add Event**

#### Artículo

Un artículo, con estructura similar a una página, es ideal para crear y mostrar contenido que informa a los visitantes del sitio. Notas de prensa, anuncios del sitio, y entradas informales de un blog pueden ser creadas con un artículo. Por defecto, un artículo aparece automáticamente en la página inicial del sitio, y permite recibir comentarios.

#### **Book page**

Una página de libro es una página de contenido organizada en una colección de entradas relacionadas entre sí, que se conocen como libro. Una página de libro muestra automáticamente enlaces a páginas adyacentes, proporcionando un sistema simple de organizar y revisar contenido de forma estructurada.

#### Entrada de bitácora

Un registro de la bitácora es una entrada individual en un diario en línea, o bitácora.

#### Prueba

#### Página

Una página, similar en forma y contenido a un artículo, es un método sencillo de crear y mostrar información que no suele cambiar, como una sección "Acerca de" en un sitio web. Por defecto, una página no permite comentarios de visitantes y no es promovida a la portada del sitio.

#### Tema del foro

Un tema de discusión es el mensaje inicial en una secuencia de mensajes relacionados en un foro.

#### **Figura 3.16 Tipos de contenidos**

#### **3.3.2 Administrar contenido**

Para administrar los contenidos del sitio, selecciona *Administración de Contenidos .* La

Figura 3.17 muestra los contenidos que el sitio tiene, estos se pueden editarse pulsando la operación *Editar* que también muestra la figura 3.18.

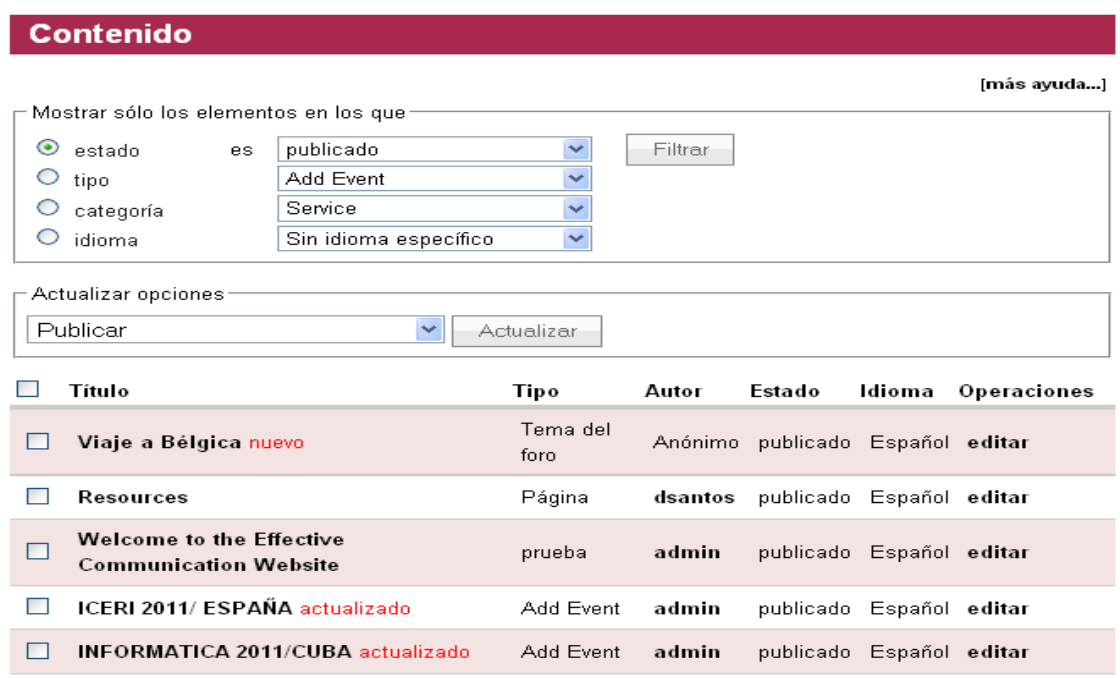

Inicio » Administrar » Administración de contenido

#### **Figura 3.17 Contenidos del sitio web**

Al estar creado el contenido en cada página de los contenidos que este acceda, se muestra en la parte superior el vínculo *Editar,* que brinda la opción de modificar el contenido que se está mostrando en esa página. Al presionar, se accede a una página de edición de contenido, como se muestra en la Figura 3.2.2-2.

Este vínculo también da la opción de cambiar el título, el nombre del enlace, el elemento padre, que es dónde seleccionas dónde colocar la página. Está el peso, que es opcional, para darle un orden a las páginas.

También presenta el editor de la página donde puedes insertar imágenes, cambiar el tamaño de letra, la fuente, insertar un vínculo a otras páginas, entre otras opciones, todo con ayuda del módulo agregado WYSIWYG.

También, dadas las características del contenido, se pueden adjuntar archivos en la opción *Archivos adjuntos* como muestra la figura.

En el menú *Formato de entrada* se despliega este y se selecciona la opción *Full HTML*.

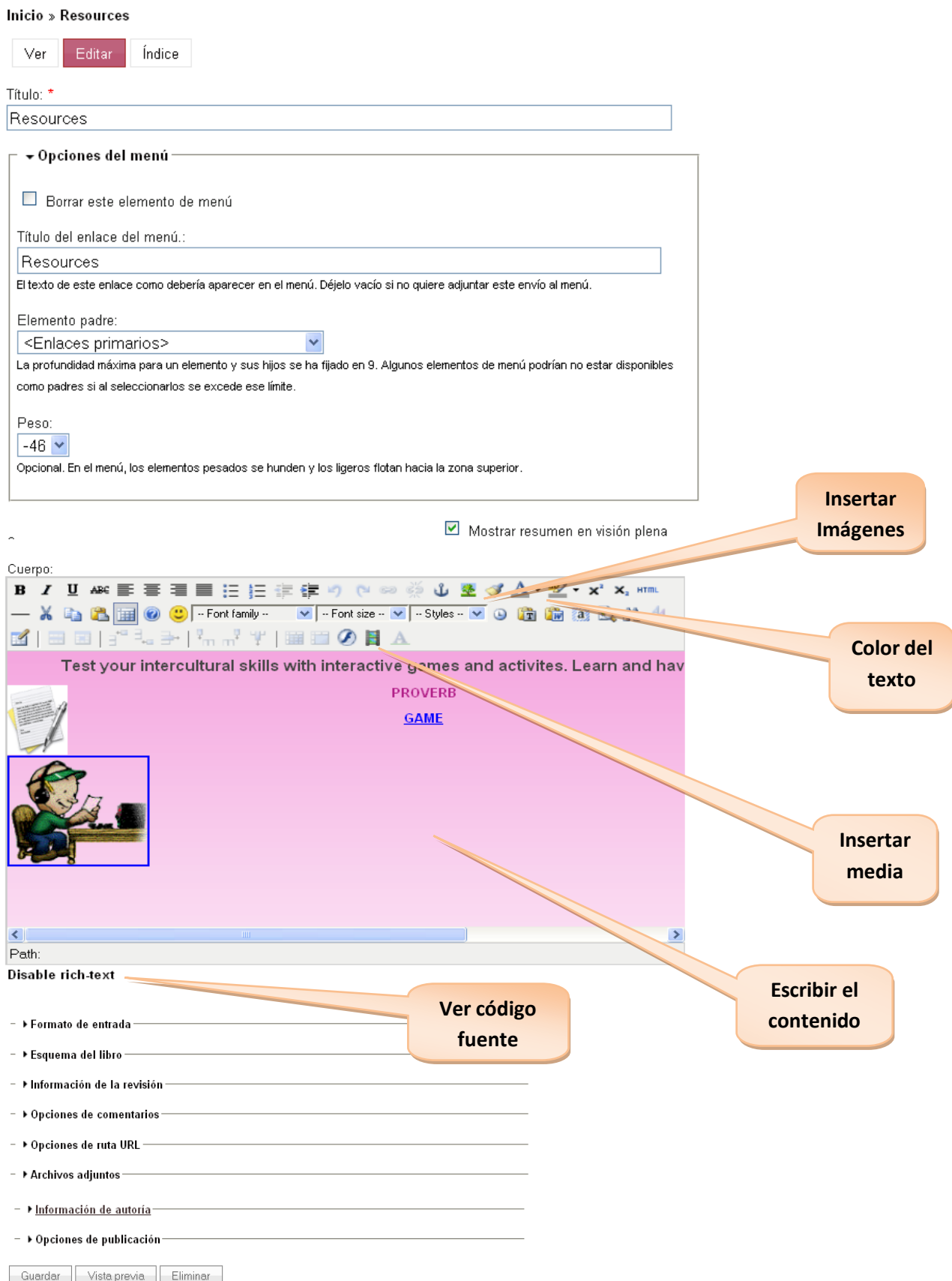

**Figura 3.18 Editar Contenido**

#### **3.3.3 Administración de los usuarios**

El administrador es el encargado de gestionar los usuarios del sistema para la seguridad del mismo por lo que se accede al menú *Administrar* en la opción *Administración de Usuarios* y luego *Usuarios*. En la Figura 3.19 verán una vista de la interfaz que muestra el sitio.

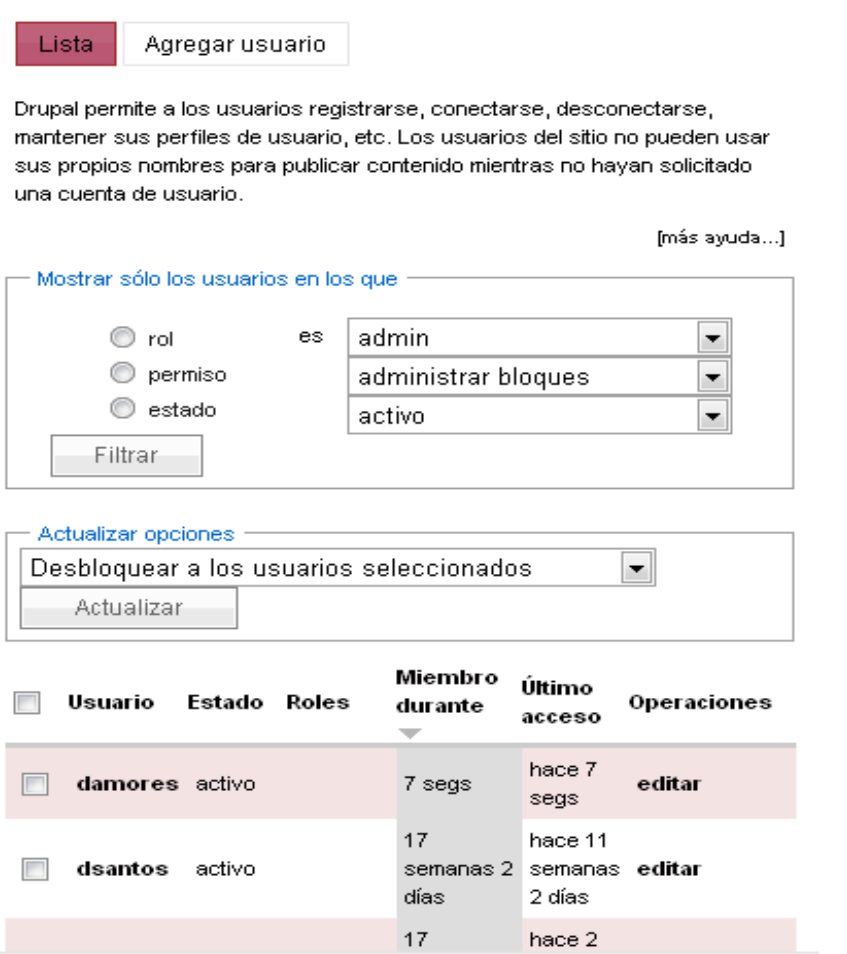

## **Figura 3.19 Interfaz administrar usuario**

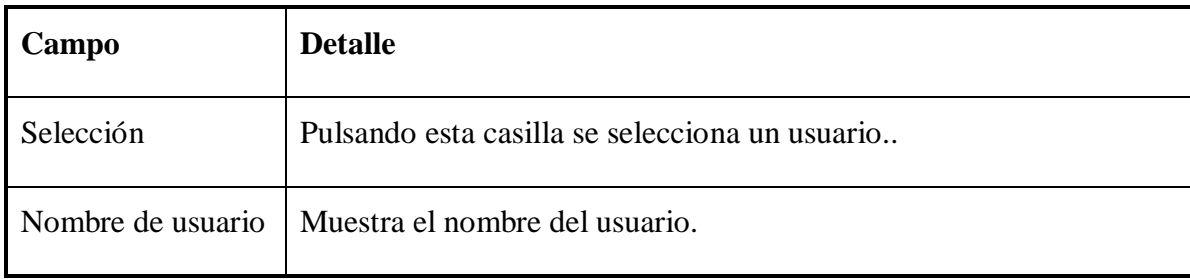

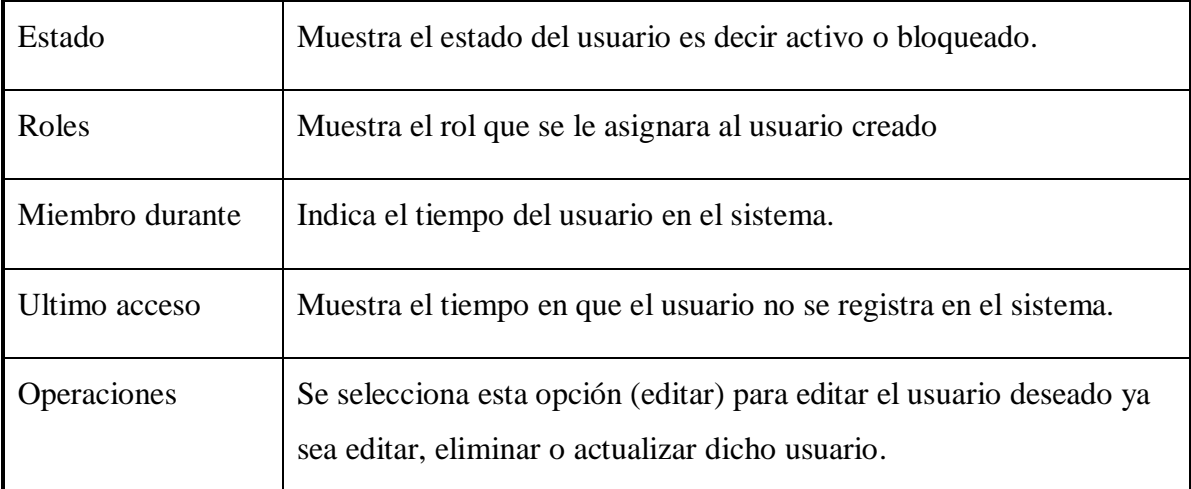

## **3.3.4 Instalar y desinstalar módulos en Drupal**

La instalación de un módulo en Drupal viene determinada por varios pasos.

**1.-** Descarga del módulo del sitio oficial.

**2.-** Descomprimir en la carpeta modules dentro del sitio. Instalado el módulo, ahora debemos activarlo.

## **3.3.5 Activación de un Módulo en Drupal**

Para activar un módulo en Drupal se accede al menú de *Administración,* de ahí a la pestaña *Construcción del sitio* y se seleccionan los módulos. (Figura 3.20). Estando en la página correspondiente a los módulos, se busca el que se desea instalar se marca la pestaña correspondiente al mismo. Luego se guardan los cambios realizados.

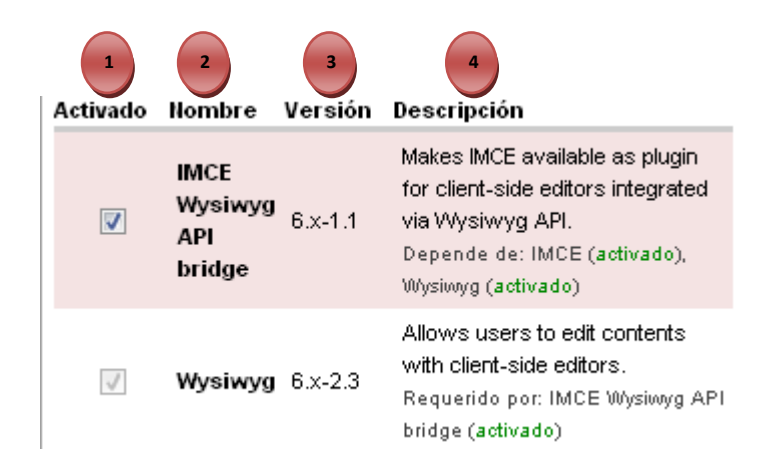

**Figura 3.20 Ventana del administrador de Módulos**

- 1- Pulsar esta casilla para seleccionar el módulo que se desea instalar.
- 2- Nombre del módulo.
- 3- La versión del módulo correspondiente.
- 4- Breve descripción sobre el funcionamiento del módulo.

## **3.3.6 Configuración del módulo en Drupal**

Para configurar un módulo en Drupal se debe seleccionar en el menú *Administrar* la opción *Configuración del sitio* como se muestra en la Figura 3.21

# **Configuración del sitio**

- <sup>o</sup> Acciones
- <sup>o</sup> Descargas de archivos
- <sup>o</sup> Fecha y hora
- <sup>o</sup> Formatos de entrada
- <sup>o</sup> Gallery settings
- $^{\circ}$  getID3()
- <sup>o</sup> Idiomas
- <sup>o</sup> IMCE
- <sup>o</sup> Información del sitio
- <sup>o</sup> Informar de errores
- <sup>o</sup> Juego de herramientas de imágenes
- <sup>o</sup> Mantenimiento del sitio
- <sup>o</sup> Opciones de búsqueda
- <sup>o</sup> Registro y alertas
- <sup>o</sup> Rendimiento
- <sup>o</sup> Sistema de archivos
- <sup>o</sup> Slideshow
- <sup>o</sup> Tema de administración
- <sup>o</sup> URLs limpios
- <sup>o</sup> Wysiwyg profiles

#### **Figura 3.21 Menú configuración del sitio**

#### **3.3.7 Asignar permisos en Drupal**

Al activar un módulo en Drupal se deben asignar permisos a los diferentes tipos de usuarios. Para llevar a cabo esta funcionalidad se selecciona el menú *Administrar,* la opción *Administración de usuarios* y a continuación elegir *Permisos*. Luego de encontrar el módulo al cual le desea asignar los permisos, se marca la casilla del usuario que va a interactuar con el mismo, y se presiona el botón *Guardar* para salvar los cambios. (Figura 3.22)

| Permiso                                    | usuario<br>anónimo | usuario<br>autenticado | admin |
|--------------------------------------------|--------------------|------------------------|-------|
| módulo block                               |                    |                        |       |
| administrar bloques                        | m                  |                        |       |
| usar PHP para la visibilidad<br>de bloques | п                  |                        |       |

**Figura 3.22 Gestionar permisos a los Usuarios**

## **3.4 Conclusiones parciales**

Después de haber implementado el sistema, se explica brevemente los principales servicios a los que pueden acceder los usuarios y los pasos básicos para administrar el sistema, facilita la navegación, mantenimiento y expansión del sitio en cualquier momento deseado.

## **Conclusiones**

- Se analizaron tecnologías y herramientas, lo cual permitió la utilización del CMS Drupal para la realización del sistema por las facilidades de trabajo y ventajas que este posee.
- Se logró la implementación de un sitio web para potenciar la competencia comunicativa intercultural para los profesores e investigadores en la Universidad Central "Marta Abreu" de las Villas.

#### **Recomendaciones**

- Poner a prueba el sistema durante un período de tiempo significativo, para comprobar su desempeño y que las funcionalidades del sistema se correspondan con la actividad que se está gestionando.
- Continuar el estudio con el objetivo de añadir nuevas funcionalidades. Proponer, tras corroborar un desempeño exitoso, la utilización y generalización de esta aplicación a otras universidades del país que necesiten de un sistema que gestione o mejore la competencia comunicativa intercultural para la colaboración internacional.
- Continuar perfeccionando la funcionalidad Add Event, logrando que no todos los usuarios puedan subir contenido así fomentar la seguridad basada en roles de la aplicación, creando un usuario registrado que pueda realizar esta operación, así como, no publicar todos los eventos solo los aprobados por la jefa de proyecto.

# **Bibliografía**

2008a. Openpopuli.

- 2008b. *Sociedad Interactiva* [Online]. Available: <http://sociedadinteractiva.blogspot.com/> [Accessed].
- 2008c. Software Libre.
- 2009. Programación en castellano.
- 2010. *Las ventajas competitivas de utilizar Drupal* [Online]. Available: <http://tratonera.com/?q=node/53> [Accessed].
- 2011. *Que son los UML?* [Online]. Available: [http://www.buenastareas.com/ensayos/Que-Son-](http://www.buenastareas.com/ensayos/Que-Son-Los-Uml/118608.html)[Los-Uml/118608.html.](http://www.buenastareas.com/ensayos/Que-Son-Los-Uml/118608.html) [Accessed].
- CALVIÑO, K. 2010. *Creación de una unidad de traducción, interpretación y protocolo y su influencia en la estrategia de internacionalización de la UCLV.*
- EUMEDNET, G. D. I. 2011.
- GARBEY, E. 2004. *A communicative Language and Intercultural Awareness Skills Training program for Cuban Nurses.* Tesis de Maestría, Universidad de Westminster SSHL, Reino Unido.
- GLASER, D. M. 2009. Wordpress vs\_ Drupal La guerra de los CMS.
- GRADY BOOCH, J. R. El lenguaje Unificado de modelado.
- <span id="page-69-0"></span>IVAR JACOBSON , G. B. J. R. 2004. *El proceso Unificado de Desarrollo de Software,* La Habana.
- MORALES, A. 2001. *El desarrollo de la competencia sociocultural de los recursos humanos de Turismo en cursos de inglés en la escuela de Hotelería y Turismo de Cienfuegos.* Tesis de Maestría, FORMATUR CIENFUEGOS. Cuba.
- MOYA, A. 2006. *Programa de superación postgraduada de Inglés con Fines Específicos para el desarrollo de la expresión oral de los colaboradores del proyecto internacional UCLV-VLIR.* Tesis de Maestría, Universidad Central ¨Mata Abreu de las Villas¨ de las Villas.
- OLIVERAS, À. 2000. *Hacia la competencia intercultural en el aprendizaje de una lengua extranjera.*
- <span id="page-69-1"></span>RUMBAUGH, J., BOOCH El UML Manual de Referencia.
- TORRES, H. 2003. *El desarrollo de la competencia comunicativa intercultural de los estudiantes de la Licenciatura en Inglés con Segunda Lengua Extranjera a través del curso Panorama Histórico-cultural de los EEUU.* Tesis Doctoral, UH. Ciudad de la Habana.

#### **Anexos**

Anexo 1 Página Reflections

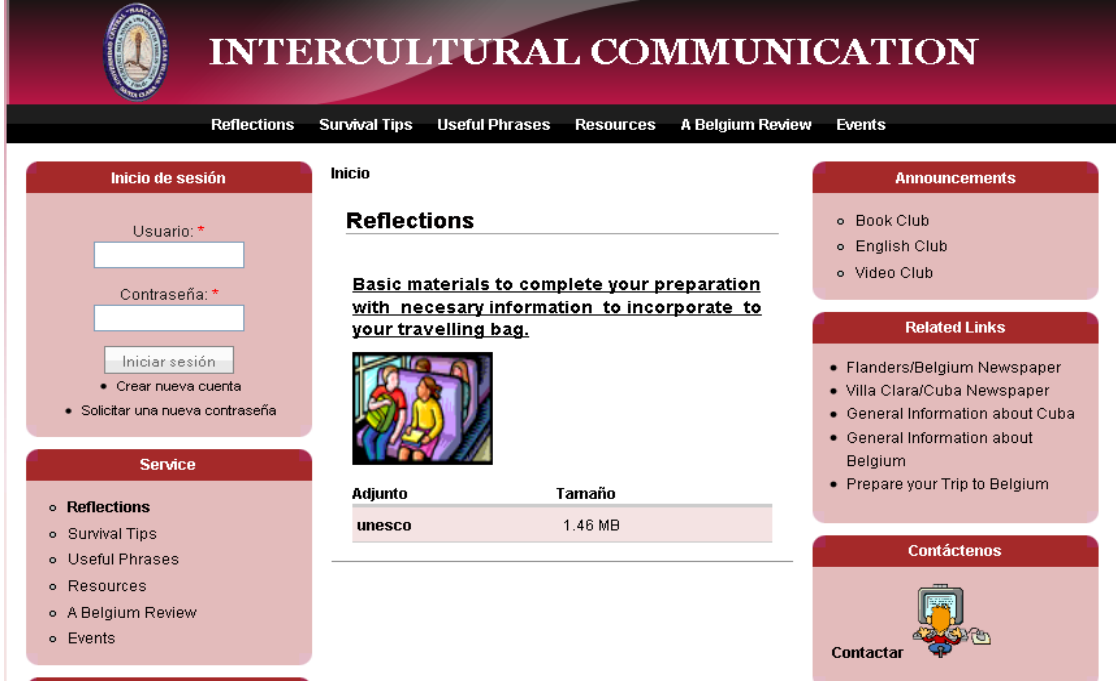

## Anexo 2 Página Survival Tips

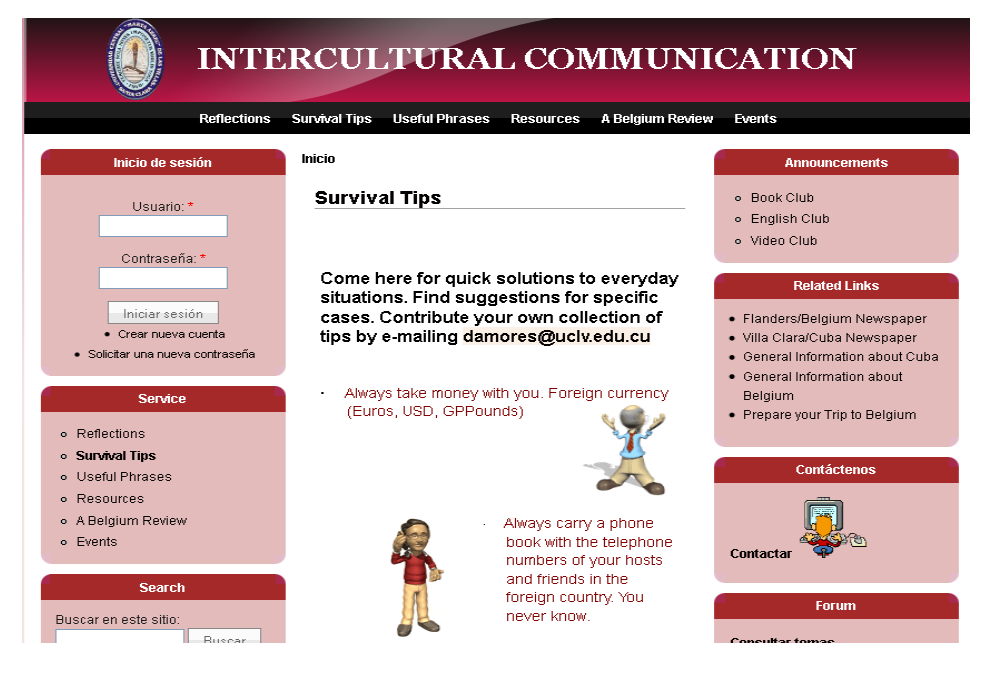

#### Anexo 3 Página Useful Phrases

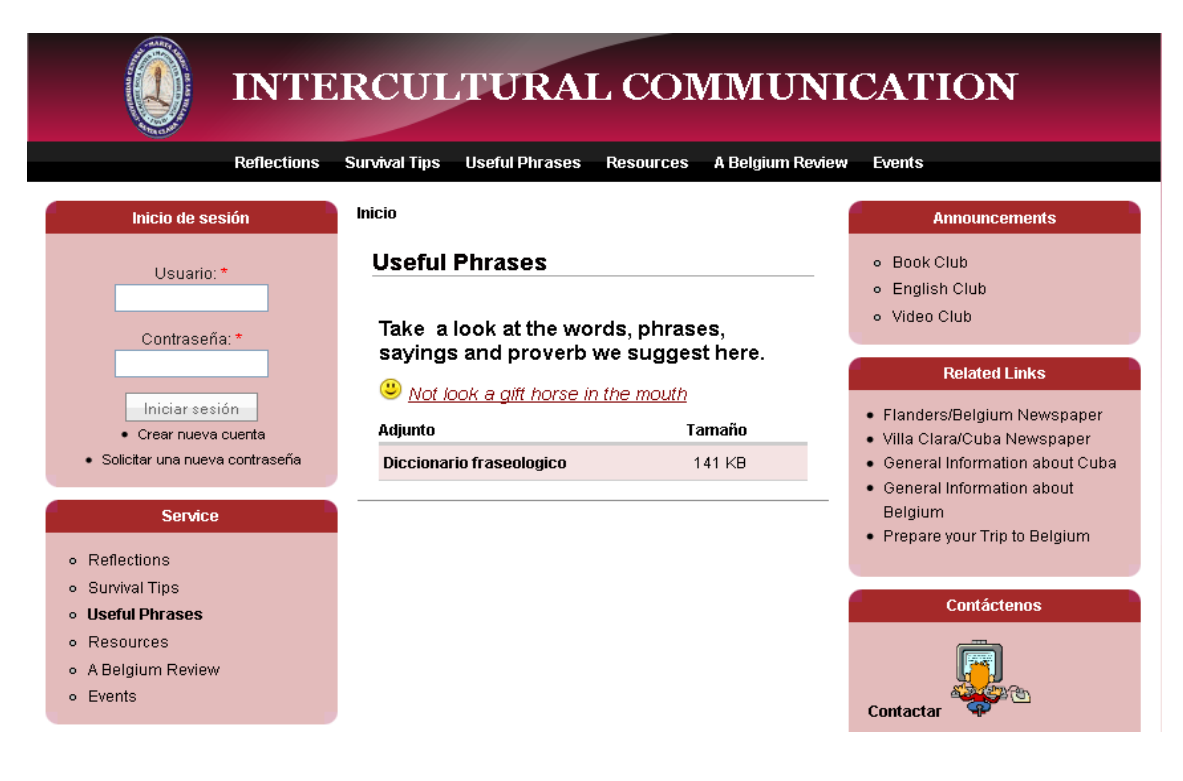

## Anexo 4 Página Resources

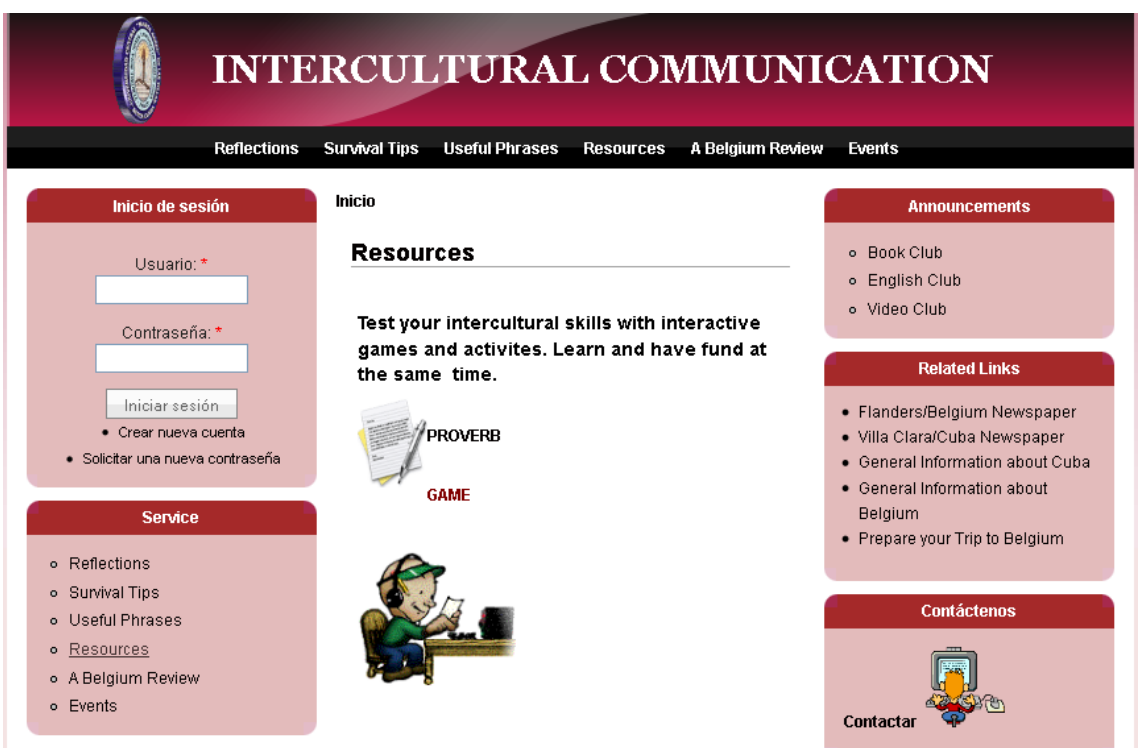
## Anexo 5 Book Club

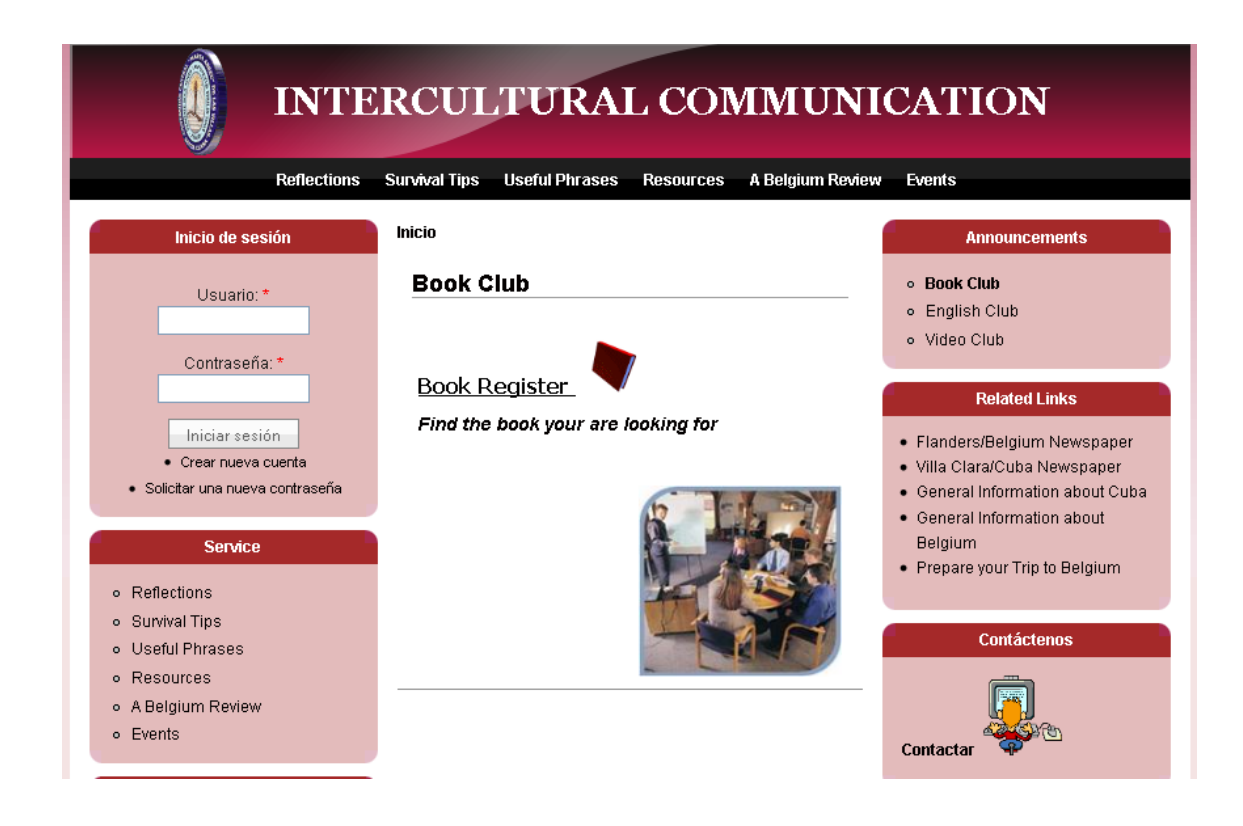

## Anexo 6 English Club

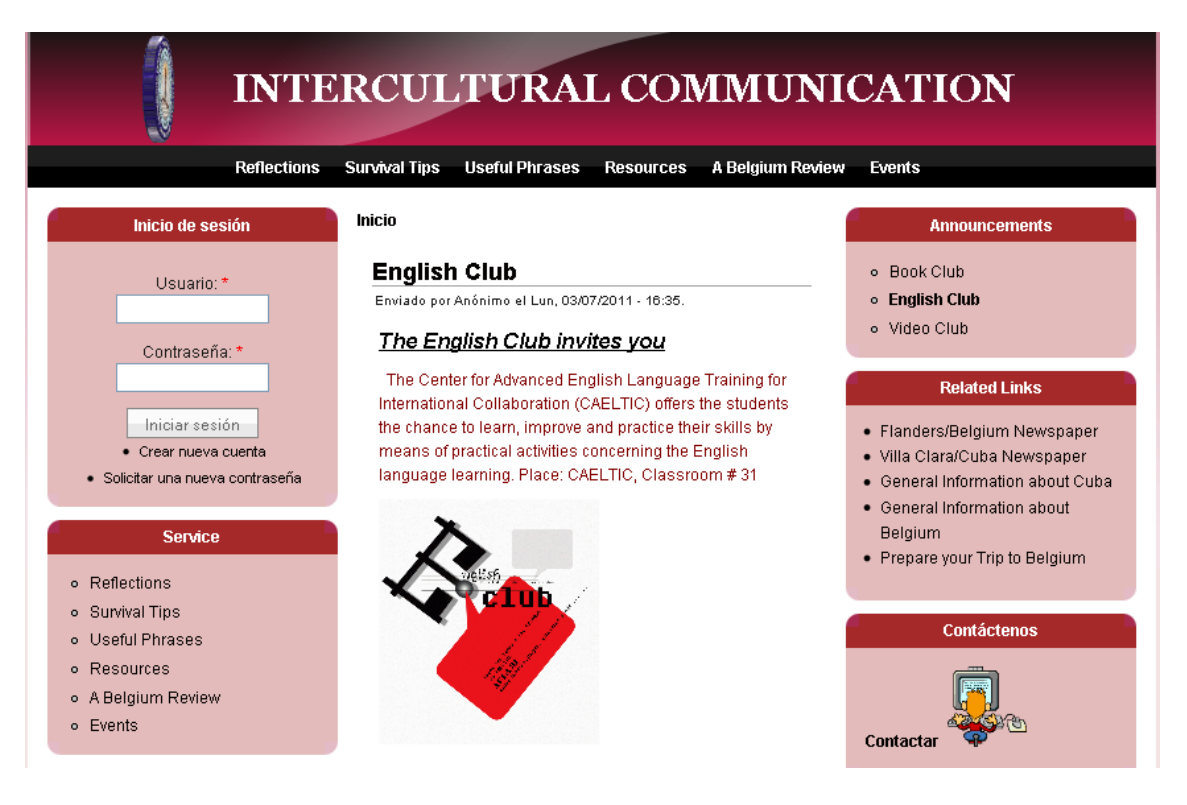

## Anexo 7 Video Club

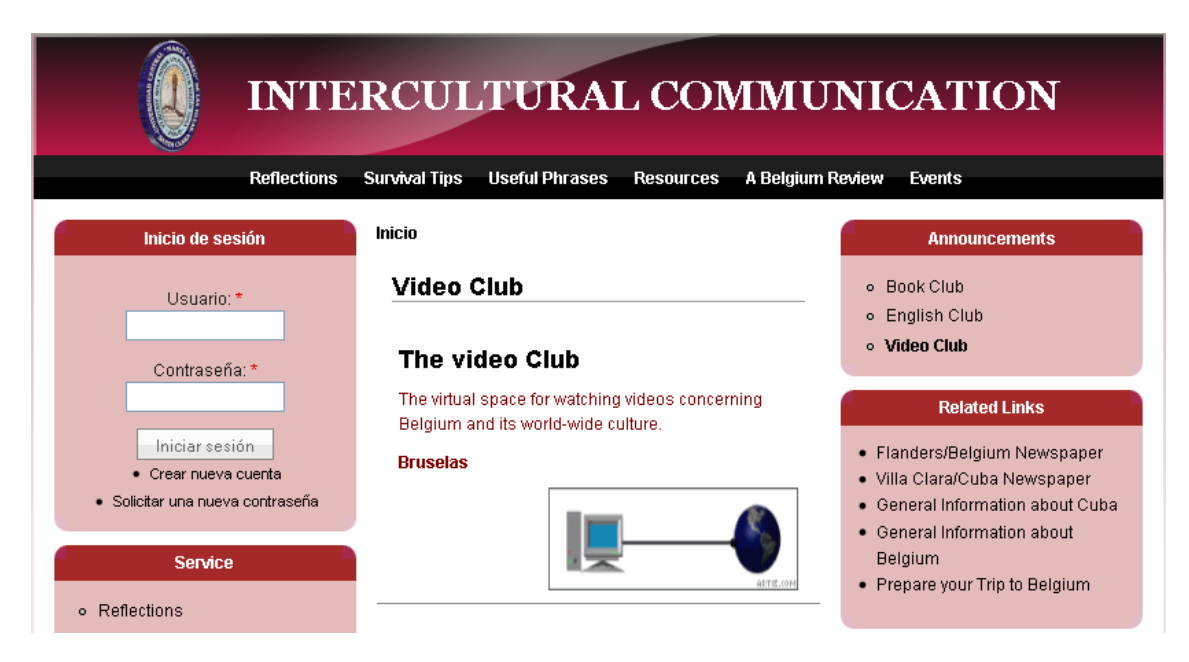

### Anexo8 Webquest

#### **WEBOUEST1**

Endado por administritos, 04/26/2011 - 08:47.

#### "Living in another culture is like seeing the world through the wrong pair of glasses"

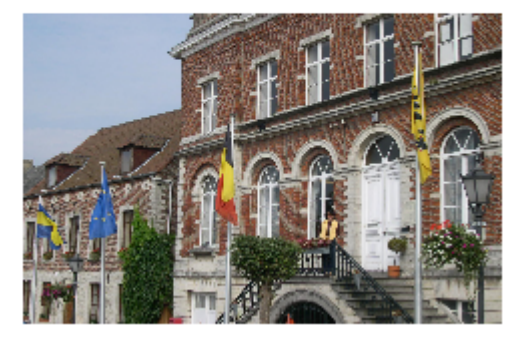

When working in another country it is necessary to know beforehand, what that contry<br>is approximately like in general terms. It is also very necessary to be aware of this country's stereotypes, identity features. To do all this, it is fundamental to be aware and firm in one's own identity feature, stereotype and cultural heritage.

o TASK

- ▶ PROCESS
- RESOURCES
- · EVALUATION

< Unit 1: Introducing Belgium

 $3$ mb $3$ 

 $TASK$ 

li lole sesión o registrese para enular comentarios

# Anexo 9 Búsqueda Fallida

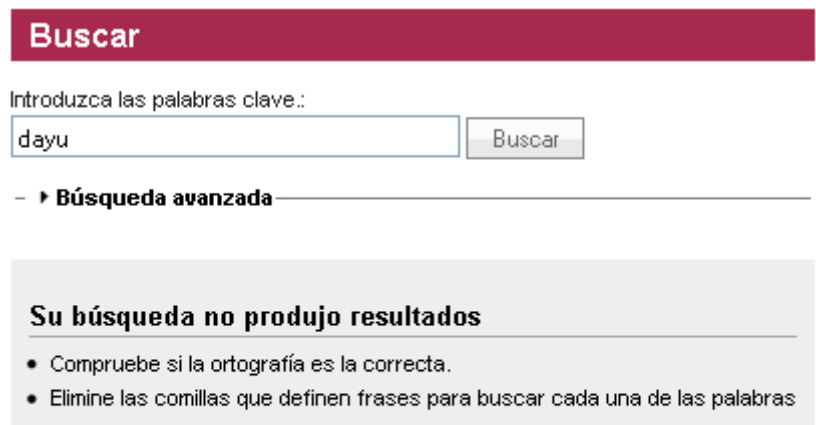

- por separado: "escarabajo azu/"encuentra menos resultados que escarabajo azul.
- · También puede relajar la consulta con OR, escarabajo azul encuentra menos resultados que escarabajo OR azul.